# **spectacle Documentation**

*Release 0.4*

**Nicholas Earl, Molly Peeples**

**Jul 19, 2019**

# **CONTENTS**

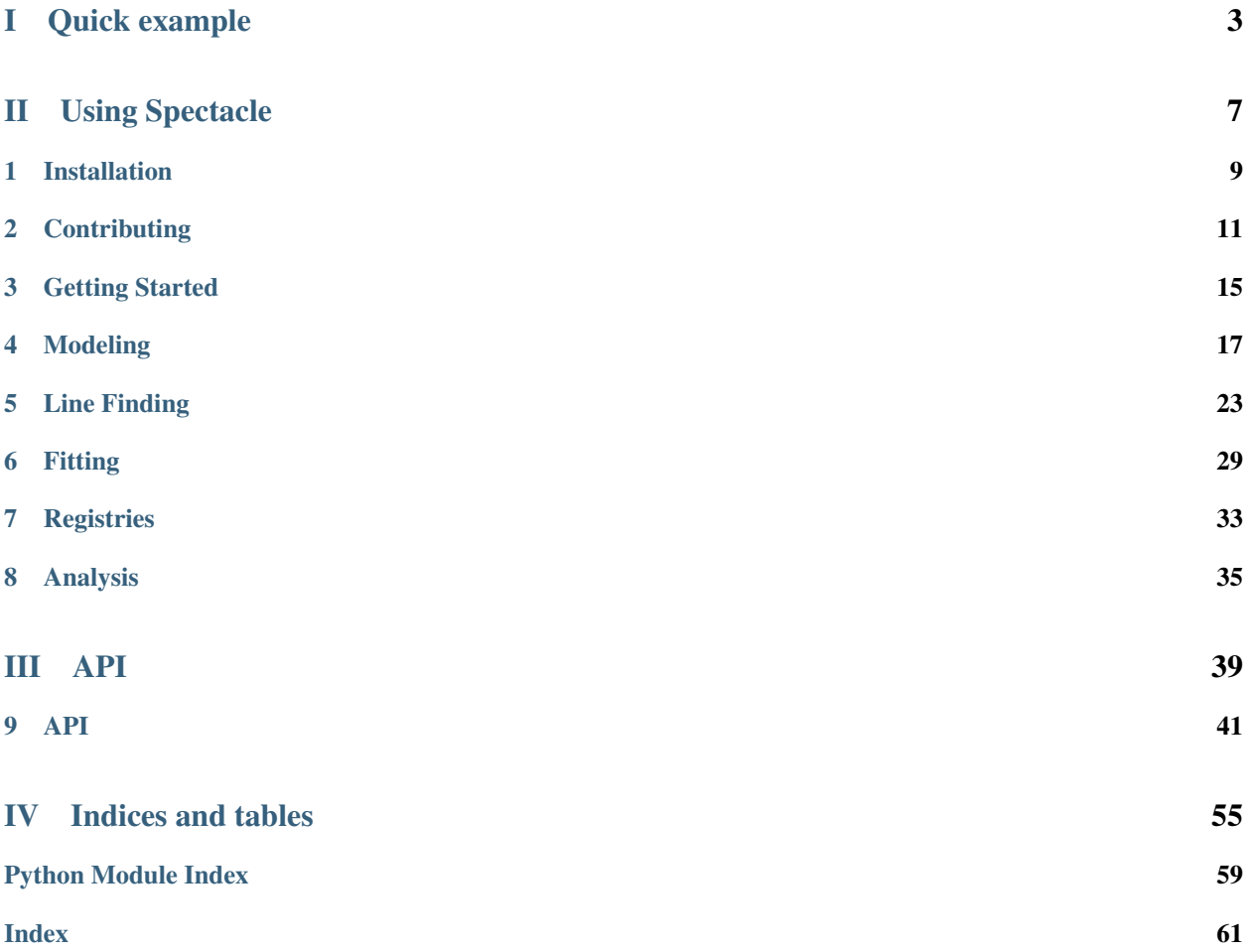

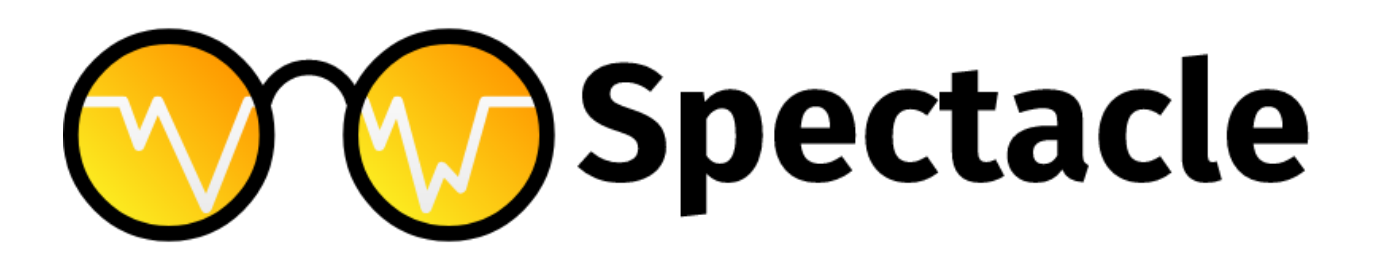

Spectacle is an automated model generator for producing models that represent spectral data. It features the ability to reduce spectral data to its absorption components, fit features and continua, as well as allow for statistical analysis of spectral regions.

This package can also be used to generate analytical spectra from detailed characteristics, find potential line features, and simultaneously fit sets of absorption/emission lines.

# Part I

# <span id="page-6-0"></span>Quick example

Include some setup imports for plotting and unit support.

```
>>> from astropy import units as u
>>> import numpy as np
>>> from matplotlib import pyplot as plt
>>> from astropy.visualization import quantity_support
>>> quantity_support() # for getting units on the axes below # doctest: +IGNORE_OUTPUT
```
Import the spectral model and profile model.

**>>> from spectacle.modeling import** Spectral1D, OpticalDepth1D

Create some HI lines to add to the spectral model. Note that all column densities are given in  $\log 1/\text{cm}^2$ .

```
>>> line = OpticalDepth1D("HI1216", v_doppler=50 * u.km/u.s, column_density=14)
>>> line2 = OpticalDepth1D("HI1216", delta_v=100 * u.km/u.s)
```
Create the multi-component spectral model, defining a rest wavelength and explicitly defining some redshift value.

```
>>> spec_mod = Spectral1D([line, line2], continuum=1, z=0, output='flux')
```
Generate spectral data from the model.

```
>>> x = np.linspace(-500, 500, 1000) * u.Unit('km/s')
\Rightarrow \Rightarrow y = specmod(x)
```
Plot the result.

```
>>> f, ax = plt.subplots() # doctest: +IGNORE_OUTPUT
>>> ax.set_title("HI 1216") # doctest: +IGNORE_OUTPUT
>>> ax.step(x, y) # doctest: +IGNORE_OUTPUT
```
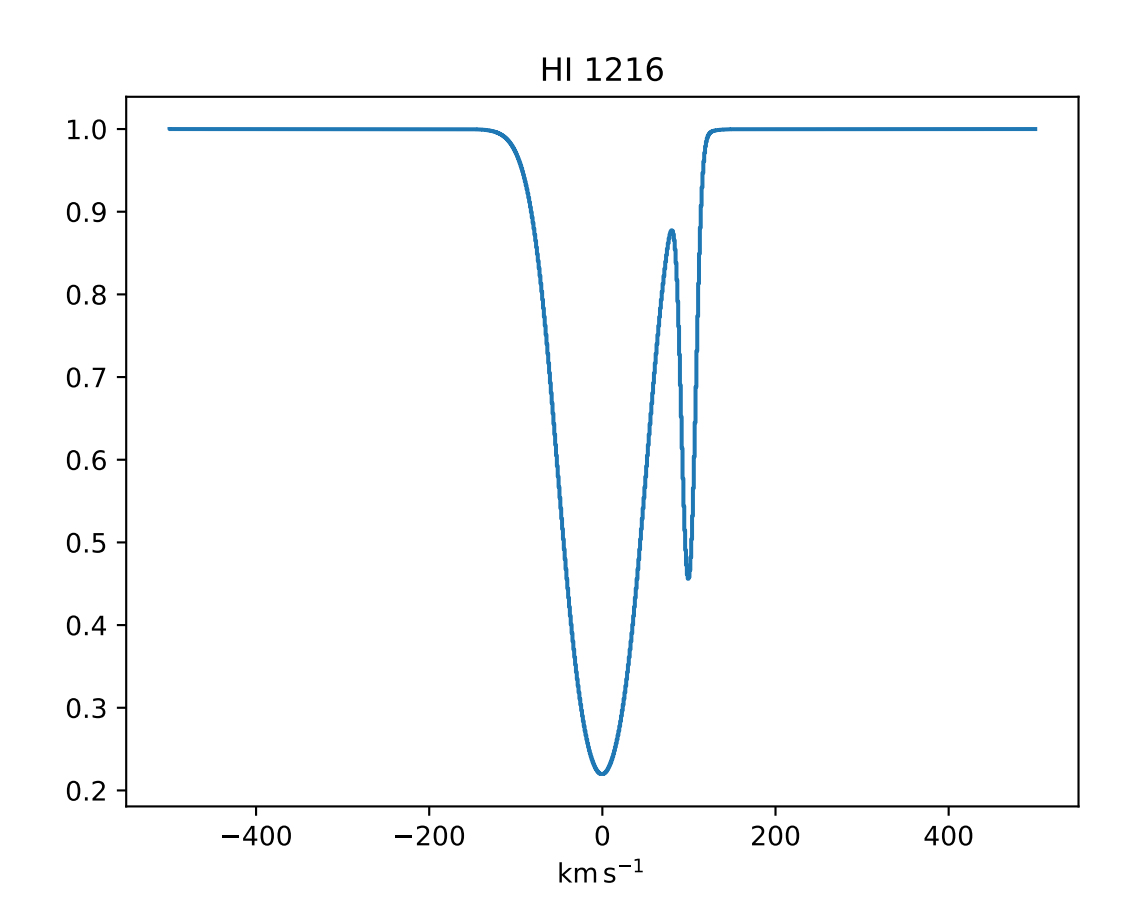

# Part II

# <span id="page-10-0"></span>Using Spectacle

### **CHAPTER**

### **ONE**

### **INSTALLATION**

## <span id="page-12-0"></span>**1.1 Dependencies**

The packages needed to run Spectacle should be installed automatically when the user installs the package. These dependencies include

- astropy >= 3.1
- specutils>=0.4
- emcee  $> 3.0$

### **1.2 Stable release**

To install Spectacle, run this command in your terminal:

**\$** pip install spectacle

This is the preferred method to install Spectacle, as it will always install the most recent stable release.

If you don't have [pip](https://pip.pypa.io) installed, this [Python installation guide](http://docs.python-guide.org/en/latest/starting/installation/) can guide you through the process.

### **1.3 From sources**

The sources for Spectacle can be downloaded from the [Github repo.](https://github.com/MISTY-pipeline/spectacle)

You can either clone the public repository:

**\$** git clone git://github.com/MISTY-pipeline/spectacle

Or download the [tarball:](https://github.com/MISTY-pipeline/spectacle/tarball/master)

**\$** curl -OL https://github.com/MISTY-pipeline/spectacle/tarball/master

Once you have a copy of the source, you can install it with:

**\$** python setup.py install

### **CHAPTER**

**TWO**

### **CONTRIBUTING**

<span id="page-14-0"></span>Contributions are welcome, and they are greatly appreciated! Every little bit helps, and credit will always be given. You can contribute in many ways:

# **2.1 Types of Contributions**

### **2.1.1 Report Bugs**

Report bugs at [https://github.com/MISTY-pipeline/spectacle/issues.](https://github.com/MISTY-pipeline/spectacle/issues)

If you are reporting a bug, please include:

- Your operating system name and version.
- Any details about your local setup that might be helpful in troubleshooting.
- Detailed steps to reproduce the bug.

#### **2.1.2 Fix Bugs**

Look through the GitHub issues for bugs. Anything tagged with "bug" and "help wanted" is open to whoever wants to implement it.

#### **2.1.3 Implement Features**

Look through the GitHub issues for features. Anything tagged with "enhancement" and "help wanted" is open to whoever wants to implement it.

### **2.1.4 Write Documentation**

Spectacle could always use more documentation, whether as part of the official Spectacle docs, in docstrings, or even on the web in blog posts, articles, and such.

### **2.1.5 Submit Feedback**

The best way to send feedback is to file an issue at [https://github.com/MISTY-pipeline/spectacle/issues.](https://github.com/MISTY-pipeline/spectacle/issues)

If you are proposing a feature:

- Explain in detail how it would work.
- Keep the scope as narrow as possible, to make it easier to implement.
- Remember that this is a volunteer-driven project, and that contributions are welcome :)

### **2.2 Get Started!**

Ready to contribute? Here's how to set up spectacle for local development.

- 1. Fork the spectacle repo on GitHub.
- 2. Clone your fork locally:

\$ git clone git@github.com:your\_name\_here/spectacle.git

3. Install your local copy into a virtualenv. Assuming you have Anaconda installed, this is how you set up your fork for local development:

```
$ conda create -n spectacle_env python=3
$ conda activate spectacle_env
$ cd spectacle/
$ python setup.py develop
Alternatively, if you have virtualenvwrapper installed::
$ mkvirtualenv spectacle
$ cd spectacle/
$ python setup.py develop
```
4. Create a branch for local development:

\$ git checkout -b name-of-your-bugfix-or-feature

Now you can make your changes locally.

5. When you're done making changes, check that your changes pass flake8 and the tests, including testing other Python versions with tox:

```
$ flake8 spectacle tests
$ python setup.py test or py.test
$ tox
```
To get flake8 and tox, just pip install them into your virtualenv.

6. Commit your changes and push your branch to GitHub:

```
$ git add .
$ git commit -m "Your detailed description of your changes."
$ git push origin name-of-your-bugfix-or-feature
```
7. Submit a pull request through the GitHub website.

### **2.3 Pull Request Guidelines**

Before you submit a pull request, check that it meets these guidelines:

- 1. The pull request should include tests.
- 2. If the pull request adds functionality, the docs should be updated. Put your new functionality into a function with a docstring, and add the feature to the list in README.rst.
- 3. The pull request should work for Python 2.6, 2.7, 3.3, 3.4 and 3.5, and for PyPy. Check [https://travis-ci.org/](https://travis-ci.org/MISTY-pipeline/spectacle/pull_requests) [MISTY-pipeline/spectacle/pull\\_requests](https://travis-ci.org/MISTY-pipeline/spectacle/pull_requests) and make sure that the tests pass for all supported Python versions.

# **2.4 Tips**

To run a subset of tests:

\$ py.test tests.test\_spectacle

### **CHAPTER**

### **THREE**

# **GETTING STARTED**

<span id="page-18-0"></span>Spectacle is designed to facilitate the creation of complex spectral models. It is built on the [Astropy modeling](http://docs.astropy.org/en/stable/modeling/) module. It can create representations of spectral data in wavelength, frequency, or velocity space, with any number of line components. These models can then be fit to data for use in individual ion reduction, or characterization of spectra as a whole.

# **3.1 Creating a spectral model**

The primary class is the [Spectral1D](#page-46-0). This serves as the central object through which the user will design their model, and so exposes many parameters to the user.

[Spectral1D](#page-46-0) models are initialized with several descriptive properties:

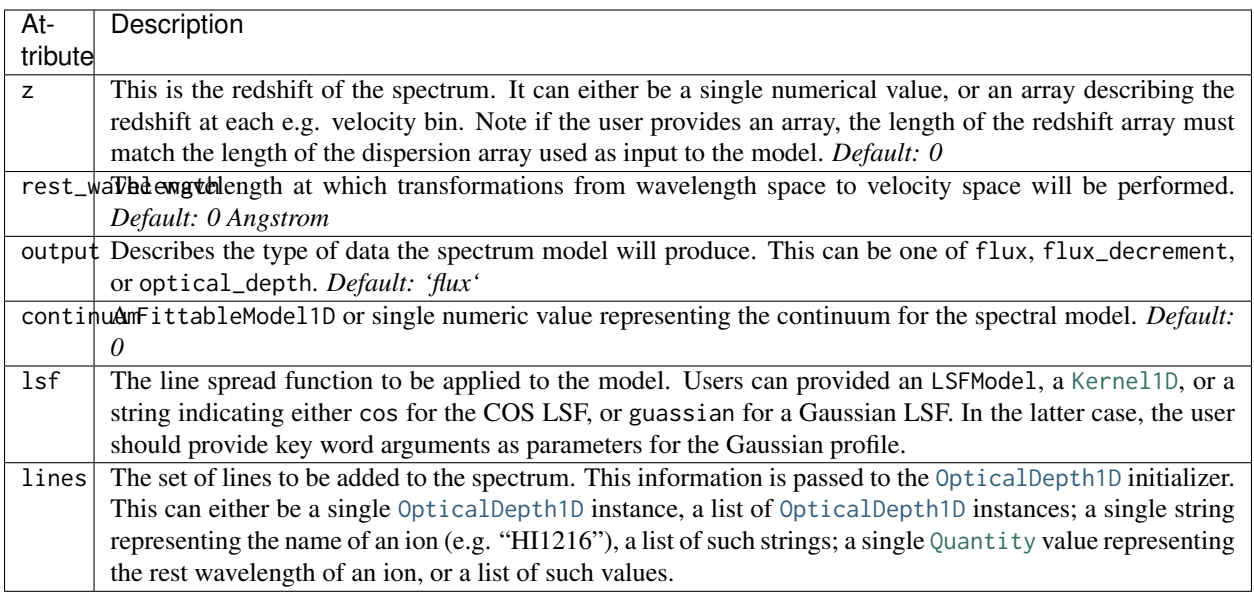

The [Spectral1D](#page-46-0) does not require that any lines be provided initially. In that case, it will just generate data only considering the continuum and other properties.

# **3.2 Providing lines to the initializer**

As mentioned in the table above, lines can be added by passing a set of OpticalDepth1D instances, ion name strings, or rest wavelength [Quantity](http://docs.astropy.org/en/stable/api/astropy.units.Quantity.html#astropy.units.Quantity) objects to the initializer.

Using a set of OpticalDepth1D instances:

```
line = OpticalDepth1D("HI1216", v_doppler=50 * u.km/u.s, column_density=14)
line2 = OpticalDepth1D("HI1216", delta_v=100 * u.km/u.s)
spec_mod = Spectral1D([line, line2])
```
Using ion name strings:

spec\_mod = Spectral1D(["HI1216", "OVI1032"])

Using rest wavelength [Quantity](http://docs.astropy.org/en/stable/api/astropy.units.Quantity.html#astropy.units.Quantity) objects:

```
spec_mod = Spectral1D([1216 \times u.Angstrom, 1032 \times u.Angstrom])
```
## **3.3 Adding lines after model creation**

Likewise, the user can add a line to an already made spectral model by using the [with\\_line\(\)](#page-50-0) method, and provide to it information accepted by the OpticalDepth1D class

```
>>> from spectacle import Spectral1D
>>> import astropy.units as u
\Rightarrow \Rightarrow spec_mod = Spectral1D([1216 \times u.AA])
>>> spec_mod = spec_mod.with_line("HI1216", v_doppler=50 * u.km/u.s, column_density=14)
>>> print(spec_mod)
Model: Spectral1D
Inputs: ('x',)
Outputs: ('y',)
Model set size: 1
Parameters:
   amplitude_0 z_1 lambda_0_2 f_value_2 gamma_2 v_doppler_2 column_density_2 delta_v_2 delta_
˓→lambda_2 lambda_0_3 f_value_3 gamma_3 v_doppler_3 column_density_3 delta_v_3 delta_lambda_3 z_5
                 Angstrom km / s km / s Angstrom␣
˓→ Angstrom km / s km / s Angstrom
                                           -- ---------------
     ˓→-- ---------- --------- ----------- ----------- ---------------- --------- -------------- ---
          0.0 0.0 1215.6701 0.4164 626500000.0 10.0 13.0 0.0 ␣
˓→0.0 1215.6701 0.4164 626500000.0 50.0 14.0 0.0 0.0 0.0
```
### **CHAPTER**

**FOUR**

### **MODELING**

<span id="page-20-0"></span>The purpose of Spectacle is to provide a descriptive model of spectral data, where each absorption or emission feature is characterized by an informative Voigt profile. To that end, there are several ways in which users can generate this model to more perfectly match their data, or the data they wish to create.

### **4.1 Defining output data**

Support for three different types of output data exists: flux, flux\_decrement, and optical\_depth. This indicates the type of data that will be outputted when the model is run. Output type can be specified upon creation of a [spectacle.](#page-46-0) [modeling.Spectral1D](#page-46-0) object:

spec\_mod = Spectral1D("HI1216", output='optical\_depth')

Spectacle internally deals in optical depth space, and optical depth information is transformed into flux as a step in the compound model.

For flux transformations:

$$
f(y) = np.exp(-y) - 1
$$

And for flux decrement transformations:

$$
f(y) = 1 - np.exp(-y) - 1
$$

All output types use the continuum information when depositing absorption or emission data into the dispersion bins. Likewise, flux and flux\_decrement will generate results that may be saturated.

```
>>> from astropy import units as u
>>> import numpy as np
>>> from matplotlib import pyplot as plt
>>> from spectacle.modeling import Spectral1D, OpticalDepth1D
```

```
>>> line = OpticalDepth1D("HI1216", v_doppler=50 * u.km/u.s, column_density=14)
>>> line2 = OpticalDepth1D("HI1216", delta_v=100 * u.km/u.s)
```

```
>>> spec_mod = Spectral1D([line, line2], continuum=1, output='flux')
>>> x = np.linspace(-500, 500, 1000) * u.Unit('km/s')
```

```
\Rightarrow \Rightarrow flux = specmod(x)>>> flux_dec = spec_mod.as_flux_decrement(x)
>>> tau = spec_mod.as_optical_depth(x)
```
**>>>** f, (ax1, ax2, ax3) = plt.subplots(3, 1, sharex=**True**) **>>>** ax1.set\_title("Flux") # doctest: +IGNORE\_OUTPUT **>>>** ax1.step(x, flux) # doctest: +IGNORE\_OUTPUT **>>>** ax2.set\_title("Flux Decrement") # doctest: +IGNORE\_OUTPUT **>>>** ax2.step(x, flux\_dec) # doctest: +IGNORE\_OUTPUT **>>>** ax3.set\_title("Optical Depth") # doctest: +IGNORE\_OUTPUT **>>>** ax3.step(x, tau) # doctest: +IGNORE\_OUTPUT **>>>** ax3.set\_xlabel('Velocity [km/s]') # doctest: +IGNORE\_OUTPUT **>>>** f.tight\_layout()

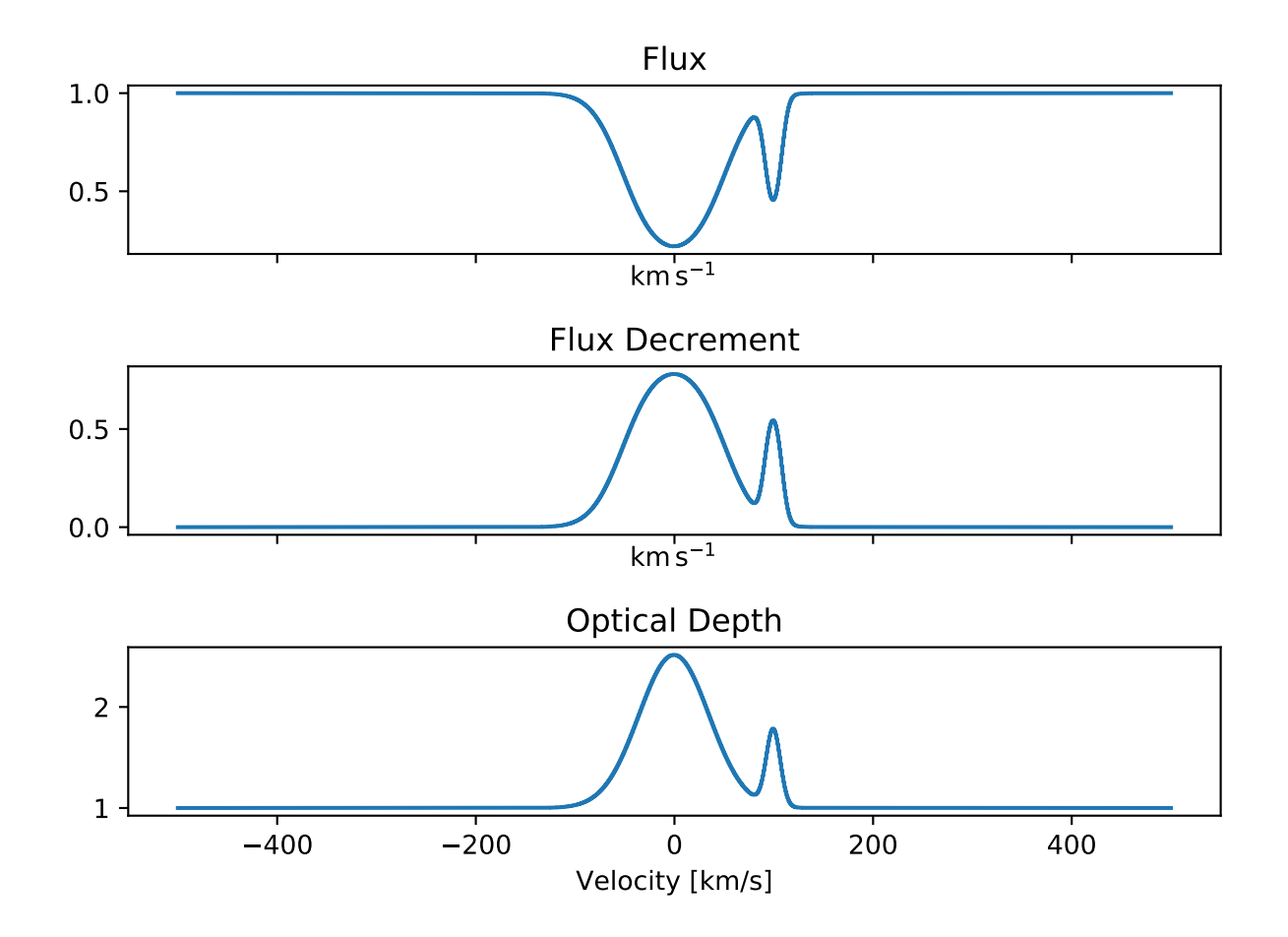

# **4.2 Applying line spread functions**

LSFs can be added to the [Spectral1D](#page-46-0) model to generate data that more appropriately matches what one might expect from an instrument like, e.g., HST COS

```
>>> from astropy import units as u
>>> import numpy as np
>>> from matplotlib import pyplot as plt
>>> from spectacle.modeling import Spectral1D, OpticalDepth1D
```

```
>>> line1 = OpticalDepth1D("HI1216", v_doppler=500 * u.km/u.s, column_density=14)
>>> line2 = OpticalDepth1D("OVI1032", v_doppler=500 * u.km/u.s, column_density=15)
```
LSFs can either be applied directly during spectrum model creation:

**>>>** spec\_mod\_with\_lsf = Spectral1D([line1, line2], continuum=1, lsf='cos', output='flux')

or they can be applied after the fact:

```
>>> spec_mod = Spectral1D([line1, line2], continuum=1, output='flux')
>>> spec_mod_with_lsf = spec_mod.with_lsf('cos')
```
**>>>** x = np.linspace(1000, 1300, 1000) \* u.Unit('Angstrom')

```
>>> f, ax = plt.subplots()
>>> ax.step(x, spec_mod(x), label="Flux") # doctest: +IGNORE_OUTPUT
>>> ax.step(x, spec_mod_with_lsf(x), label="Flux with LSF") # doctest: +IGNORE_OUTPUT
>>> ax.set_xlabel("Wavelength [Angstrom]") # doctest: +IGNORE_OUTPUT
>>> f.legend(loc=0) # doctest: +IGNORE_OUTPUT
```
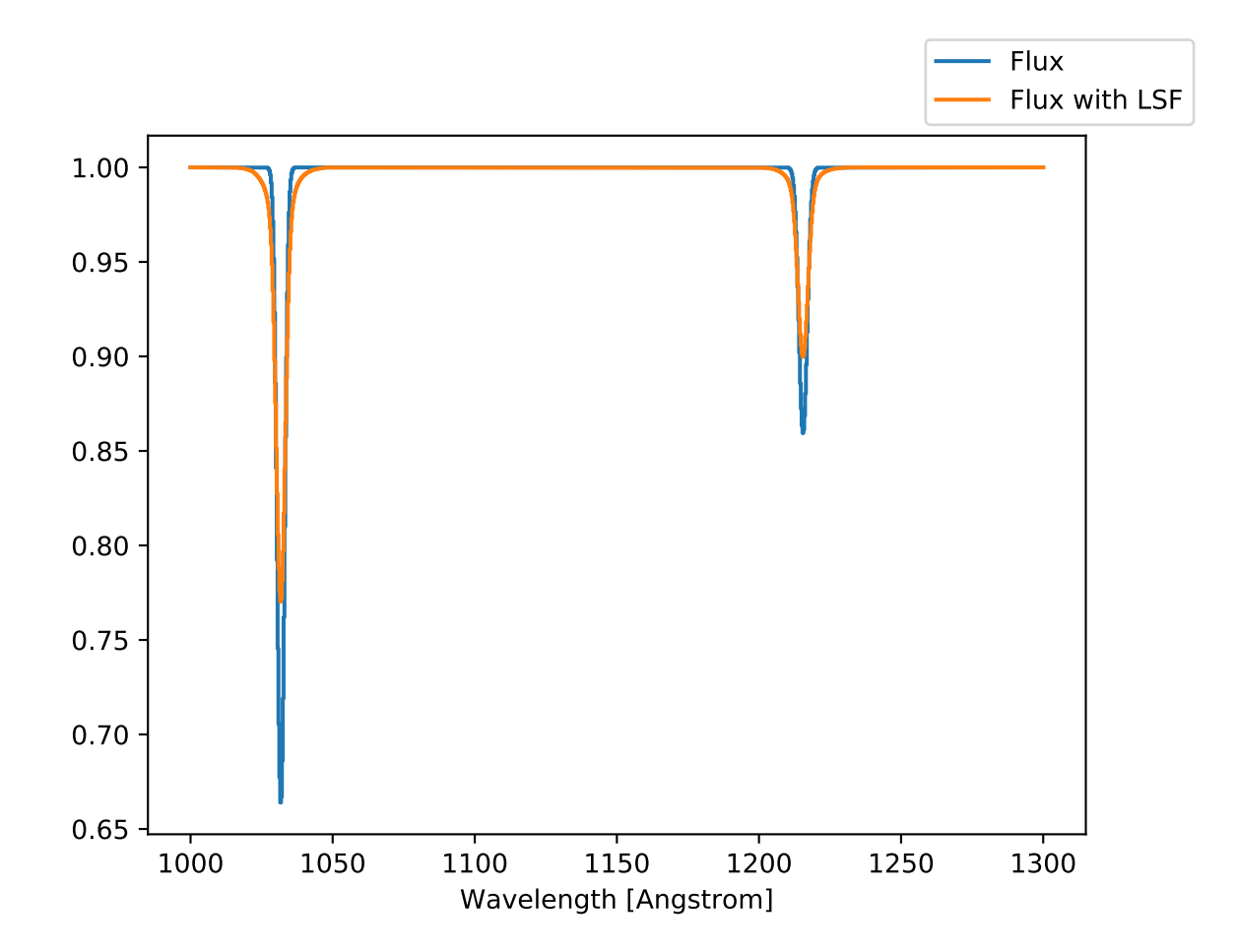

### **4.2.1 Supplying custom LSF kernels**

Spectacle provides two built-in LSF kernels: the HST COS kernel, and a Gaussian kernel. Both can be applied by simply passing in a string, and in the latter case, also supplying an additional stddev keyword argument:

#### .. code-block:: python

spec\_mod = Spectral1D("HI1216", continuum=1, lsf='cos') spec\_mod = Spectral1D("HI1216", continuum=1, lsf='gaussian', stddev=15)

Users may also supply their own kernels, or any [Astropy 1D kernel.](http://docs.astropy.org/en/stable/convolution/index.html#classes) The only restriction is that kernels must be a subclass of either LSFModel, or [Kernel1D](http://docs.astropy.org/en/stable/api/astropy.convolution.Kernel1D.html#astropy.convolution.Kernel1D).

```
from astropy.convolution import Box1DKernel
kernel = Box1DKernel(width=10)
spec_mod_with_lsf = Spectral1D([line1, line2], continuum=1, lsf=kernel, output='flux')
```
## **4.3 Converting dispersions**

Spectacle supports dispersions in either wavelength space or velocity space, and will implicitly deal with conversions internally as necessary. Conversion to velocity space is calculated using the relativistic doppler equation

$$
V = c \frac{f_0^2 - f^2}{f_0^2 + f^2},
$$
  

$$
f(V) = f_0 \frac{\left(1 - (V/c)^2\right)^{1/2}}{\left(1 + V/c\right)}.
$$

This of course makes the assumption that observed redshift is due to relativistic effects along the light of sight. At higher redshifts, however, the predominant source of observed redshift is due to the cosmological expansion of space, and not the source's velocity with respect to the observer.

It is possible to set the approximation used in wavelength/frequency to velocity conversions for Spectacle. Aside from the default relativistic calculation, users can choose the "optical definition"

$$
V = c \frac{f_0 - f}{f}
$$

$$
f(V) = f_0 (1 + V/c)^{-1}
$$

or the "radio definition"

$$
V = c \frac{f_0 - f}{f_0}
$$

$$
f(V) = f_0(1 - V/c).
$$

This can be done upon instantiation of the [Spectral1D](#page-46-0) model:

spec\_mod = Spectral1D("HI1216", continuum=1, z=0, velocity\_convention='optical')

The velocity\_convention keyword supports one of either relativisitic, optical, or radio to indiciate the definition to be used in internal conversions.

### **4.4 Implementing redshift**

When creating a [Spectral1D](#page-46-0) model, the user can provide a redshift at which the output spectrum will deposit the lines by including a z parameter.

Note: When *[fitting](#page-32-0)*, including the z parameter indicates the redshift of the *input* dispersion. Spectacle will de-redshift the data input using this value before performing any fits. Also, the provided continuum is *not* included in redshifting.

```
>>> from astropy import units as u
>>> import numpy as np
>>> from matplotlib import pyplot as plt
>>> from spectacle.modeling import Spectral1D, OpticalDepth1D
```

```
>>> line1 = OpticalDepth1D("HI1216", v_doppler=500 * u.km/u.s, column_density=14)
>>> line2 = OpticalDepth1D("OVI1032", v_doppler=500 * u.km/u.s, column_density=15)
```

```
>>> spec_mod = Spectral1D([line1, line2], continuum=1, z=0, output='flux')
>>> spec_mod_with_z = Spectral1D([line1, line2], continuum=1, z=0.05, output='flux')
```
**>>>** x = np.linspace(1000, 1300, 1000) \* u.Unit('Angstrom')

```
>>> f, ax = plt.subplots() # doctest: +SKIP
>>> ax.step(x, spec_mod(x), label="k$z=0$") # doctest: +SKIP
>>> ax.step(x, spec_mod_with_z(x), label="$z=0.05$") # doctest: +SKIP
>>> ax.set_xlabel("Wavelength [Angstrom]") # doctest: +SKIP
>>> f.legend(loc=0) # doctest: +SKIP
```
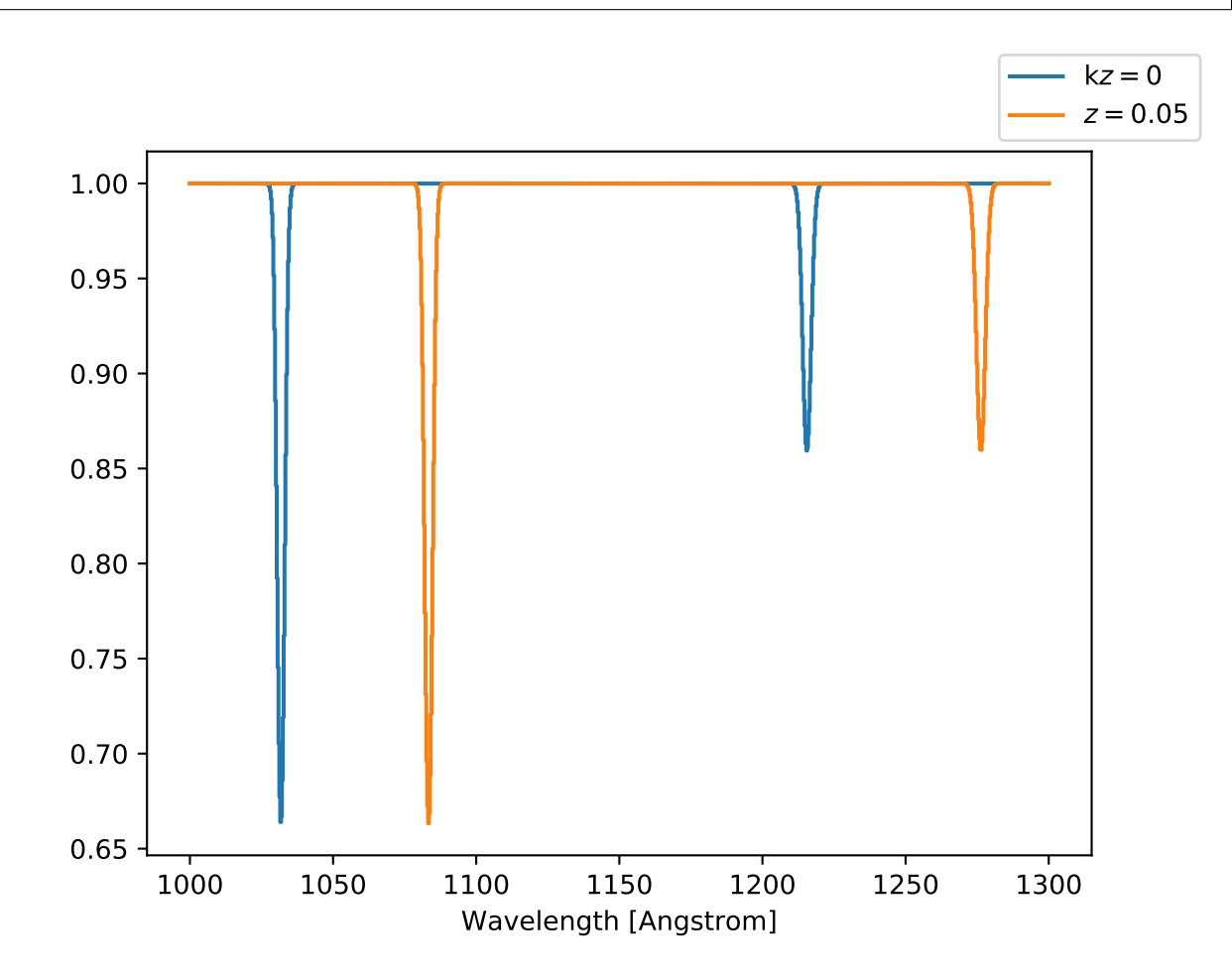

### **CHAPTER**

# **LINE FINDING**

<span id="page-26-0"></span>Spectacle has automated line-finding and characterization, including support for blended features. The line finder uses a series of convolutions to indicate where the slope of the spectrum changes, and uses these positions to characterize the shape of the absorption or emission lines. Such characterization includes finding the centroid, the width of the line, and the whether or not lines are buried within the region of another.

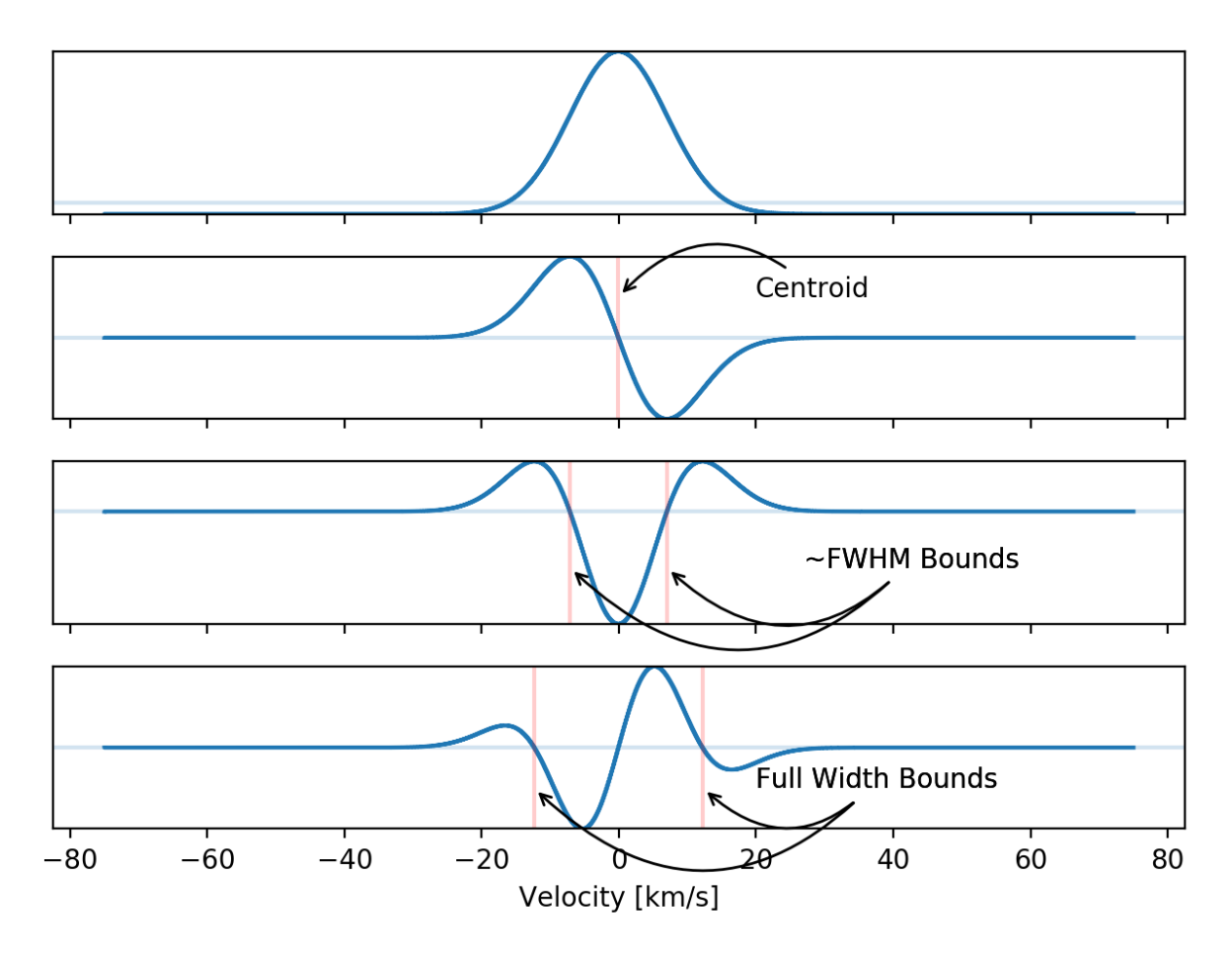

The line finder will return a generated spectral model from the found lines.

## **5.1 Auto-generate spectral model**

The inputs to the LineFinder class help dictate the behavior of the finding routine and what lines the finder will consider when it believes it has found a feature.

The user may note that the line finder takes many of the same parameters accepted when creating a Spectral1D model explicitly. This is because these parameter are based onto the internal initialization of the spectral model. The accepted line finder arguments are summarized in the table below.

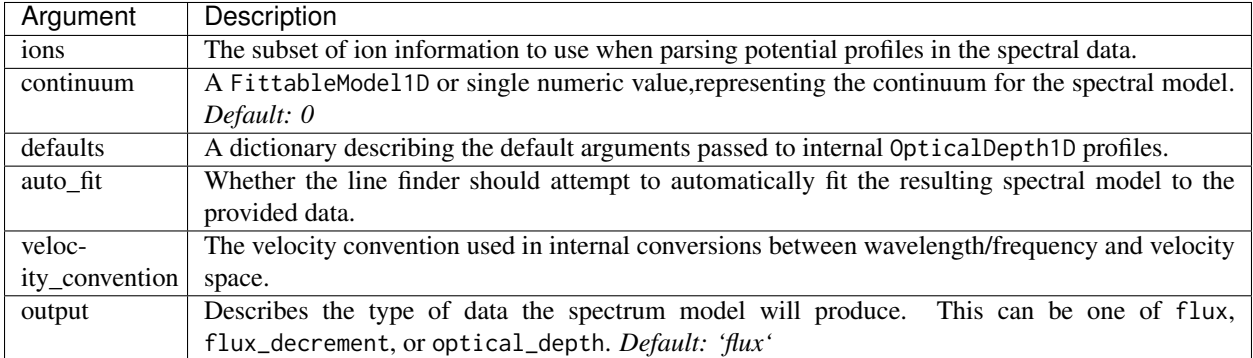

The ions argument allows the user to select a subset of the entire ion table for the line finder to use when attempting to parse a particular profile. If no ions are provided, the entire ion table will be searched to find the ion whose  $\lambda_0$  most closely aligns with the detected centroid.

Note: Currently, when running the line finder in velocity space, only one ion definition is supported at a time. This is because there is no way to disambiguate the kinematics of multiple ions simultaneously in velocity space.

As an example of the line finder functionality, let us define two lines within a set of "fake" data.

```
line1 = OpticalDepth1D("HI1216", v_doppler=20 * u.km/u.s, column_density=16)
line2 = OpticalDepth1D("OVI1032", v_doppler=60 * u.km/u.s, column_density=14)
spec_mod = Spectral1D([line1, line2], continuum=1, output='optical_depth')
```
We will describe the lines in wavelength space to disambiguate their emission profiles without considering kinematics.

```
x = npu1inspace(1000, 1300, 1000) * u.Unit('Angstrom')
y = spec_model(x)
```
Now we tell the line finder that there are two possible lines that any feature it comes across could be. Doing so means that any [OpticalDepth1D](#page-44-1) profiles generated will be given the correct attributes (e.g. f\_value, gamma, etc.) when the line finder attempts to lookup the ion in the ion table.

```
line_finder = LineFinder1D(ions=["HI1216", "OVI1032"], continuum=0, output='optical_depth')
finder_spec_mod = line_finder(x, y)
```
### **5.1.1 Dealing with buried lines**

The line finder will implicitly deal with buried lines by considering the results of the series of convolutions and looking for characteristics that might indicate that the peak of a line is buried within the region of another profile.

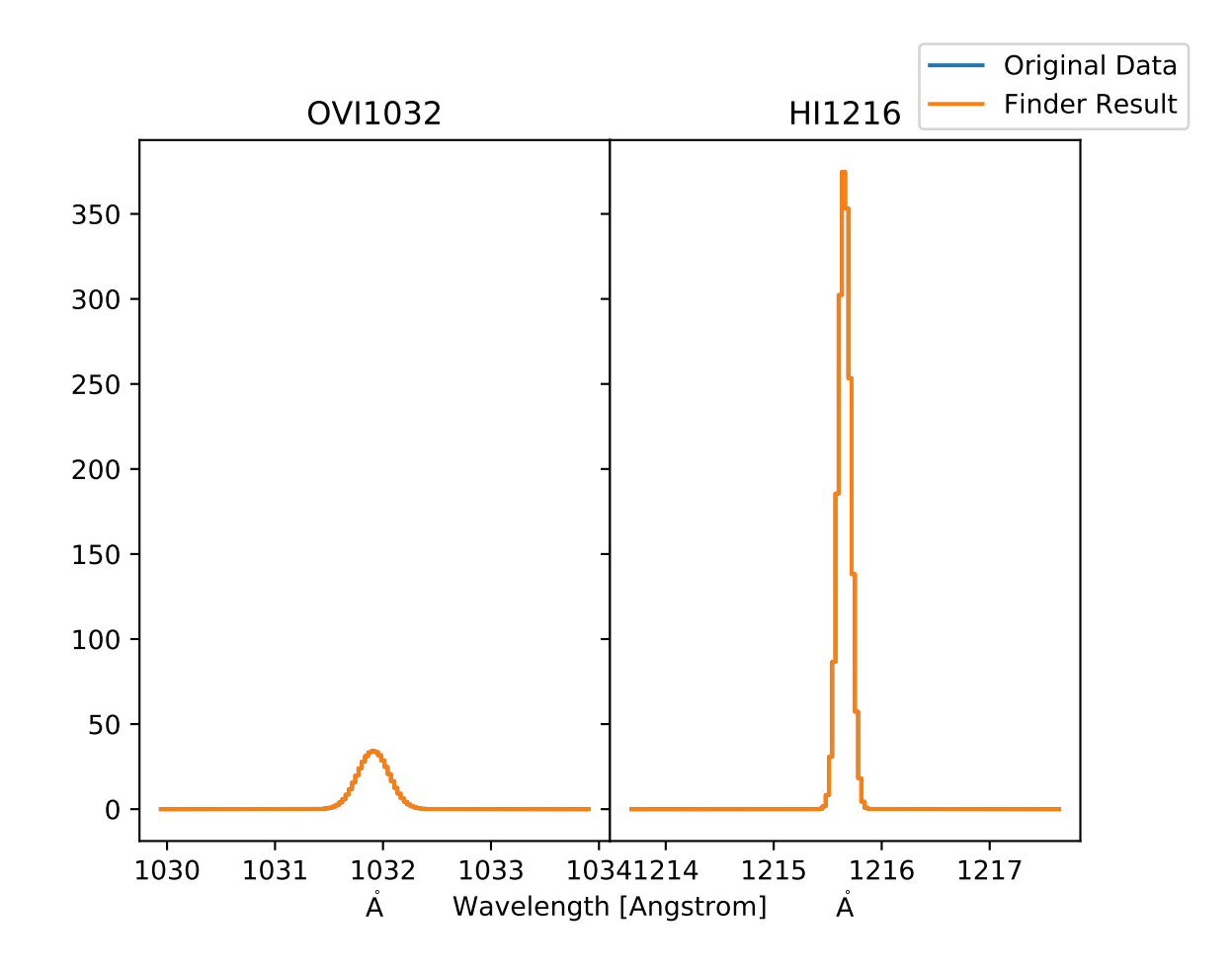

The basic premise for determining the possibility of a buried line is to compare the bounds of the second differencing convolution with that of the third. A buried line is one which, in both cases, share the same found centroid, but two different sets of region bounds.

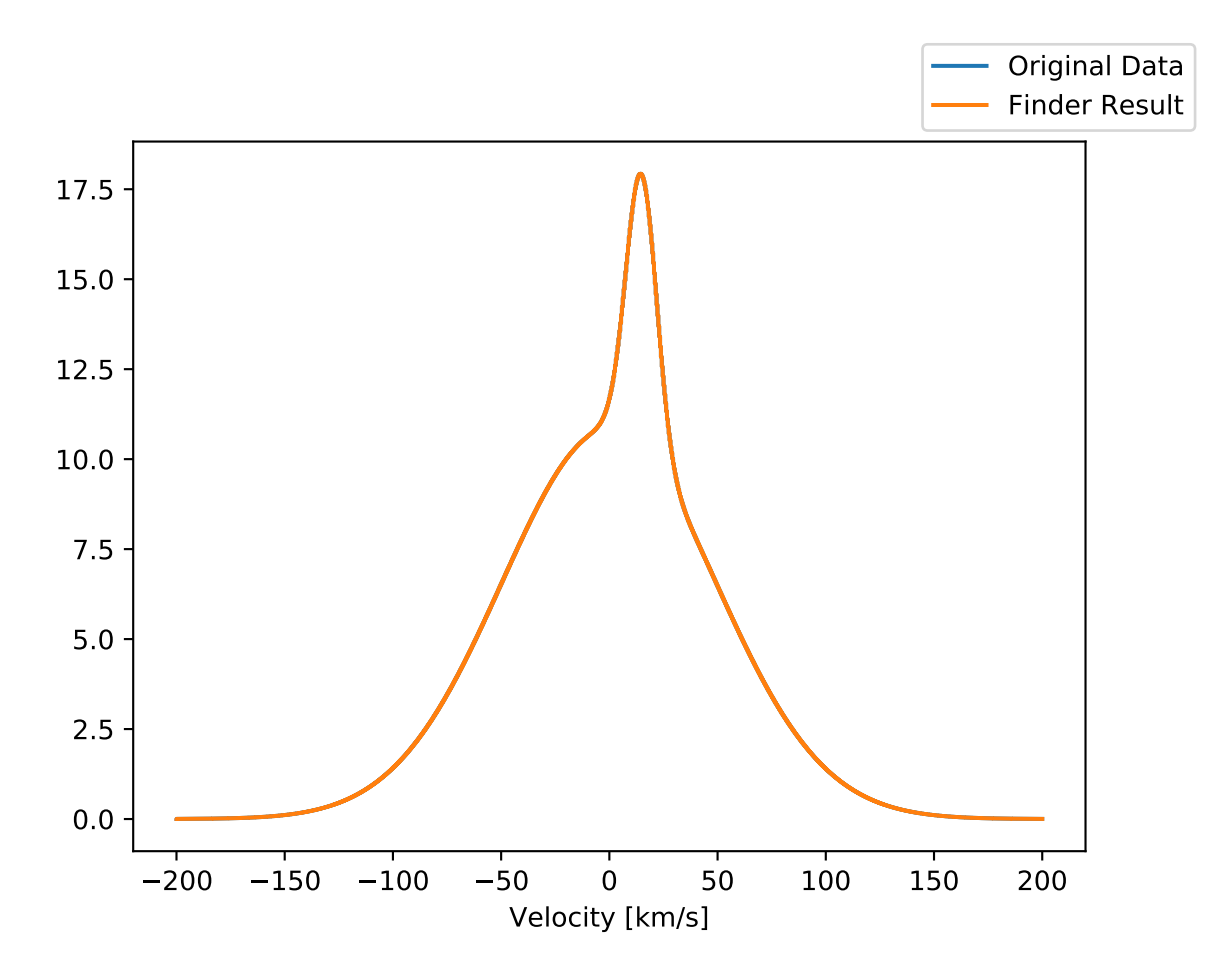

### **5.2 Defining default parameters**

The line finder class can accept a defaults dictionary whose values will be applied when new OpticalDepth1D profiles are initialized. This is an easy way, for example, to manually set global parameter bounds information that would otherwise be up to Spectacle to determine.

```
defaults_dict = {'v_doppler': {
        'bounds': (-10, 10),
        'fixed': False
    },
    'column_density' = {
        'bounds': (13, 18)
    }
}
line_finder = LineFinder1D(ions=["HI1216"], defaults=defaults_dict, continuum=0, output='optical_depth')
```
### **5.3 Searching for ion subsets**

As mentioned above, the line finder attempts to retrieve information about a potential profile by looking up the detected centroid in the ion table and selecting the nearest match. (A more extensive overview of the line registry can be found in the *[line registry docs](#page-36-0)*). The user can provide a subset of ions that will help to narrow the possible options available to the line finder by passing in a list of ion names or  $\lambda_0$  values. The default ion list is provided by Morton (2003).

Subsets behave by limiting the entire table of ions in the registry to some specified list:

```
1 >>> from spectacle.registries.lines import line_registry
2 >>> print(line_registry)
3
4 <LineRegistry length=329>
5 name wave osc_str gamma
6 Angstrom
7 str9 float64 float64 float64
8 -------- --------- --------- ------------
9 HI1216 1215.6701 0.4164 626500000.0
10 HI1026 1025.7223 0.07912 189700000.0
11 HI973 972.5368 0.029 81270000.0
12 HI950 949.7431 0.01394 42040000.0
13 HI938 937.8035 0.007799 24500000.0
14 HI931 930.7483 0.004814 12360000.0
15 HI926 926.2257 0.003183 8255000.0
16 ... ... ... ... ... ... ... ...
17 NiII1317 1317.217 0.07786 420500000.0
18 CuII1368 1367.9509 0.179 623000000.0
19 CuII1359 1358.773 0.3803 720000000.0
20 ZnII2063 2062.664 0.256 386000000.0
21 ZnII2026 2026.136 0.489 407000000.0
22 GeII1602 1602.4863 0.1436 990600000.0
23 GaII1414 1414.402 1.8 1970000000.0
24
25 >>> subset = line_registry.subset(["HI1216", "NiII1468", "ZnII2026", "CoII1425"])
26 >>> print(subset)
27
28 <LineRegistry length=4>
29 name wave osc_str gamma
30 Angstrom
31 str9 float64 float64 float64
32 -------- --------- ------- -----------
33 CoII1425 1424.7866 0.0109 35800000.0
34 HI1216 1215.6701 0.4164 626500000.0
35 NiII1468 1467.756 0.0099 23000000.0
36 ZnII2026 2026.136 0.489 407000000.0
```
Passing in a list to the [spectacle.fitting.LineFinder1D](#page-53-0) will internally do this for the user

line\_finder = LineFinder1D(ions=["HI1216", "NiII1468", "ZnII2026", "CoII1425"], continuum=0, output= ˓<sup>→</sup>'optical\_depth')

Warning: Only a single ion can be defined for the line finder if the user provides the dispersion in velocity space. This is because the line finder cannot disambiguate ions based on their kinematics.

#### **CHAPTER**

### **FITTING**

<span id="page-32-0"></span>The core [Spectral1D](#page-46-0) behaves exactly like an Astropy model and can be used with any of the supported non-linear Astropy fitters, as well as some not included in the Astropy library.

Spectacle provides a default Levenberg–Marquardt fitter in the [CurveFitter](#page-51-0) class.

**>>> from spectacle.fitting import** CurveFitter **>>> from spectacle.modeling import** Spectral1D, OpticalDepth1D **>>> import astropy.units as u >>> from matplotlib import** pyplot **as** plt **>>> import numpy as np**

Generate some fake data to fit to:

```
>>> line1 = OpticalDepth1D("HI1216", v_doppler=10 * u.km/u.s, column_density=14)
>>> spec_mod = Spectral1D(line1, continuum=1)
>>> x = np.linspace(-200, 200, 1000) * u.Unit('km/s')
>>> y = spec_model(x) + (np.random-sample(1000) - 0.5) * 0.01
```
Instantiate the fitter and fit the model to the data:

```
>>> fitter = CurveFitter()
>>> fit_spec_mod = fitter(spec_mod, x, y)
```
Users can see the results of the fitted spectrum by printing the returned model object

```
>>> print(fit_spec_mod) # doctest: +SKIP
Model: Spectral1D
Inputs: ('x',)
Outputs: ('y',)
Model set size: 1
Parameters:
   amplitude_0 z_1 lambda_0_2 f_value_2 gamma_2 v_doppler_2 column_density_2 delta_v_
˓→2 delta_lambda_2 z_4
                  \lambdangstrom km / s\lambdam / s\lambdam / s\lambdam / s\lambda˓→ Angstrom
   ----------- --- ---------- --------- ----------- ------------------ ------------------ -------------
          ˓→----- --------------------- ---
          1.0 0.0 1215.6701 0.4164 626500000.0 10.010182187404824 13.998761432240995 1.
˓→0052009119192702 -0.004063271434522016 0.0
```
Plot the results:

```
>>> f, ax = plt.subplots() # doctest: +SKIP
>>> ax.step(x, y, label="Data") # doctest: +SKIP
```
(continues on next page)

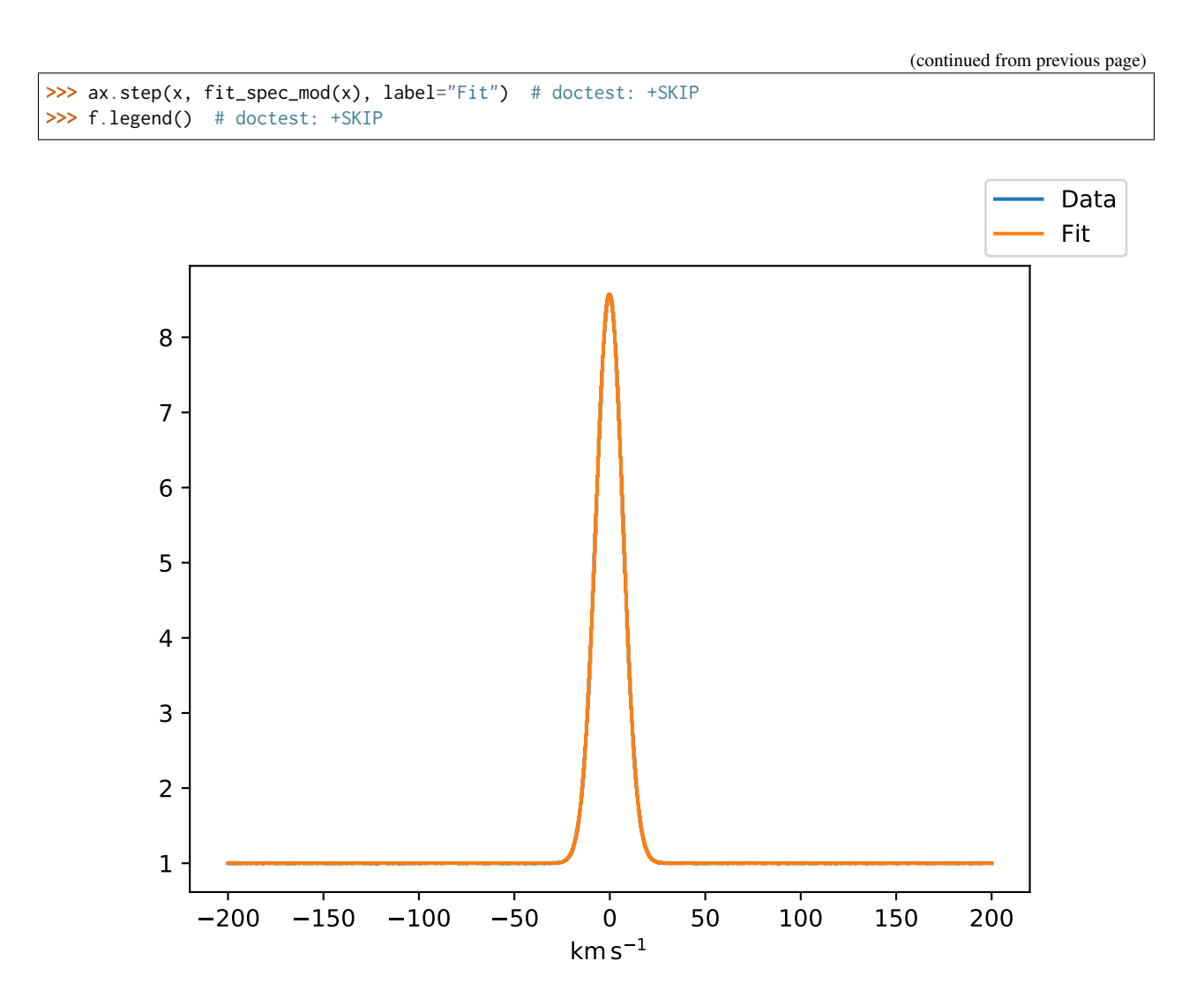

On both the [CurveFitter](#page-51-0) class and the [EmceeFitter](#page-52-0) class described below, parameter uncertainties can be accessed through the uncertainties property of the instantiated fitter after the fitting routine has run.

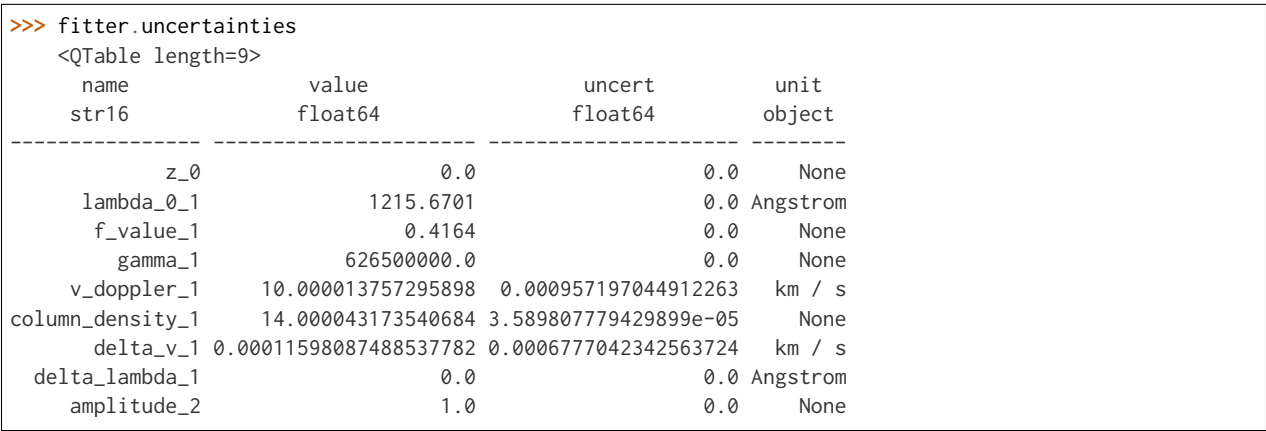

## **6.1 Using the MCMC fitter**

Spectacle provides Bayesian fitting through the emcee package. This is implemented in the [EmceeFitter](#page-52-0) class. The usage is similar above, but extra arguments can be provided to control the number of walkers and the number of iterations.

```
from spectacle.fitting import EmceeFitter
...
fitter = EmceeFitter()
fit_spec_mod = fitter(spec_mod, x, y, , nwalkers=250, steps=100, nprocs=8)
```
The fitted parameter results are given as the value at the 50th quantile of the distribution of walkers. The uncertainties on the values can be obtained through the uncertainties property on the fitter instance, and provide the 16th quantile and 80th quantile for the lower and upper bounds on the value, respectively.

Note: The MCMC fitter is a work in progress. Its results are dependent on how long the fitter runs and how many walkers are provided.

# **6.2 Custom fitters with the line finder**

The [LineFinder1D](#page-53-0) class can also be passed a fitter instance if the user wishes to use a specific type. If no explicit fitting class is passed, the default [CurveFitter](#page-51-0) is used. Fitter-specific arguments can be passed into the fitter\_args keyword as well.

<sup>1</sup> line\_finder = LineFinder1D(ions=["HI1216", "OVI1032"], continuum=0, 2 **output**='optical\_depth', fitter=LevMarLSQFitter(), fitter\_args={'maxiter': 1000})

More information on using the line finder can be found in the *[line finding documentation](#page-26-0)*.

#### **CHAPTER**

### **SEVEN**

### **REGISTRIES**

<span id="page-36-0"></span>Spectacle uses an internal database of ions in order to look up relevant atomic line information (specifically, oscillator strength, gamma values, and rest-frame wavelength). Spectacle provides an extensive default ion registry taken from Morton 2003. However, it is possible for users to provide their own registries.

Spectacle searches the line registry for an atomic transition with the closest rest-frame wavelength to the line in question. Alternatively, users can provide a specific set of lines with associated atomic information for Spectacle to use.

```
>>> from spectacle.registries import line_registry
>>> import astropy.units as u
```
Users can query the registry by passing in the restframe wavelength,  $\lambda_0$ , information for an ion

```
>>> from spectacle.registries import line_registry
>>> line_registry.with_lambda(1216 * u.AA)
<Row index=0>
name wave osc_str gamma
       Angstrom
str9 float64 float64 float64
------ --------- ------- -----------
HI1216 1215.6701 0.4164 626500000.0
```
Alternatively users can pass ion names in their queries. Spectacle will attempt to find the closets alpha-numerical match using an internal auto-correct:

```
>>> from spectacle.registries import line_registry
>>> line_registry.with_name("HI1215")
spectacle [INFO ]: Found line with name 'HI1216' from given name 'HI1215'.
<Row index=0>
name wave osc_str gamma
       Angstrom
str9 float64 float64 float64
------ --------- ------- -----------
HI1216 1215.6701 0.4164 626500000.0
```
The default ion registry can be seen in its entirety [here.](https://github.com/MISTY-pipeline/spectacle/blob/master/spectacle/data/atoms.ecsv)

# **7.1 Adding your own ion registry**

Users can provide their own registries to replace the internal default ion database used by Spectacle. The caveat is that the file must be an [ECSV](http://docs.astropy.org/en/stable/api/astropy.io.ascii.Ecsv.html) file with four columns: name, wave, osc\_str, gamma. The user's file can then be loaded by importing and the [spectacle.registries.LineRegistry](#page-56-0) and declaring the line\_registry variable

```
>>> from spectacle.registries import LineRegistry
>>> line_registry = LineRegistry.read("/path/to/ion_file.ecsv")
```
### **CHAPTER**

### **EIGHT**

# **ANALYSIS**

<span id="page-38-0"></span>Spectacle comes with several statistics on the line profiles of models. These can be accessed via the [line\\_stats\(\)](#page-49-0) method on the spectrum object, and will display basic parameter information such as the centroid, column density, doppler velocity, etc. of each line in the spectrum.

Three additional statistics are added to this table as well: the equivalent width (ew), the velocity delta covering 90% of the flux value (dv90), and the full width half maximum (fwhm) of the feature.

```
>>> spec_mod.line_stats(x)
<QTable length=2>
 name wave col_dens v_dop delta_v delta_lambda ew ew dv90 \Boxightharpoonupfwhm
       Angstrom km / s km / s Angstrom Angstrom km / s
˓→Angstrom
bytes10 float64 float64 float64 float64 float64 float64 float64 ␣
\rightarrowfloat64
------- --------- -------- ------- ------- ------------ ------------------- ------------------ ---------
˓→-----------
HI1216 1215.6701 13.0 7.0 0.0 0.0 0.05040091274475814 15.21521521521521 0.
˓→048709144294889484
HI1216 1215.6701 13.0 12.0 30.0 0.0 0.08632151159859157 26.426426426426445 0.
˓→08119004034051613
```
The dv90 statistic is calculated following the "Velocity Interval Test" formulation defined in Prochaska & Wolf (1997). In this case, the optical depth of the profile is calculated in velocity space, and 5% of the total is trimmed from each side, leaving the velocity width encompassing the central 90%.

# **8.1 Arbitrary line region statistics**

It is also possible to perform statistical operations over arbitrary absorption or emission line regions. Regions are defined as contiguous portions of the profile beyond some threshold.

```
>>> from spectacle.modeling import Spectral1D, OpticalDepth1D
>>> import astropy.units as u
>>> from matplotlib import pyplot as plt
>>> import numpy as np
>>> from astropy.visualization import quantity_support
>>> quantity_support() # doctest: +IGNORE_OUTPUT
```
We'll go ahead and compose a spectrum in velocity space of two HI line profiles, with one offset by  $30\frac{km}{s}$ .

```
>>> line1 = OpticalDepth1D(lambda_0=1216 * u.AA, v_doppler=7 * u.km/u.s, column_density=13, delta_v=0 *␣
\leftrightarrowu.km/u.s)
>>> line2 = OpticalDepth1D("HI1216", delta_v=30 * u.km/u.s, v_doppler=12 * u.km/u.s, column_density=13)
```
**>>>** spec\_mod = Spectral1D([line1, line2], continuum=1, output='flux')

```
>>> x = np.linspace(-200, 200, 1000) * u.km / u.s
\Rightarrow y = spec_mod(x)
```
Now, print the statistics on this absorption region.

```
>>> region_stats = spec_mod.region_stats(x, rest_wavelength=1216 * u.AA, abs_tol=0.05)
>>> print(region_stats) # doctest: +IGNORE_OUTPUT
   region_start region_end rest_wavelength ew dv90
ightharpoonupfwhm
     km / s km / s Angstrom Angstrom km / s ␣
˓→Angstrom
------------------- ------------------ --------------- ------------------- ----------------- -----------
˓→---------
-12.612612612612594 48.648648648648674 1216.0 0.12297380252108686 46.44644644644646 0.
˓→056842794376279926
```
Plot to show the found bounds of the contiguous absorption region.

```
>>> f, ax = plt.subplots() # doctest: +IGNORE_OUTPUT
>>> ax.axhline(0.95, linestyle='--', color='k', alpha=0.5) # doctest: +IGNORE_OUTPUT
>>> for row in region_stats:
    ... ax.axvline(row['region_start'].value, color='r', alpha=0.5) # doctest: +IGNORE_OUTPUT
... ax.axvline(row['region_end'].value, color='r', alpha=0.5) # doctest: +IGNORE_OUTPUT
>>> ax.step(x, y) # doctest: +IGNORE_OUTPUT
```
### **8.2 Re-sampling dispersion grids**

Spectacle provides a means of doing flux-conversing re-sampling by generating a re-sampling matrix based on an input spectral dispersion grid and a desired output grid.

```
>>> from spectacle.modeling import Spectral1D, OpticalDepth1D
>>> from spectacle.analysis import Resample
>>> import astropy.units as u
>>> from matplotlib import pyplot as plt
>>> import numpy as np
>>> from astropy.visualization import quantity_support
>>> quantity_support() # doctest: +IGNORE_OUTPUT
```
Create a basic spectral model.

```
>>> line1 = OpticalDepth1D("HI1216")
>>> spec_mod = Spectral1D(line1)
```
Define our original, highly-sampled dispersion grid.

**>>>** vel = np.linspace(-50, 50, 1000) \* u.km / u.s **>>>** tau = spec\_mod(vel)

Define a new, lower-sampled dispersion grid we want to re-sample to.

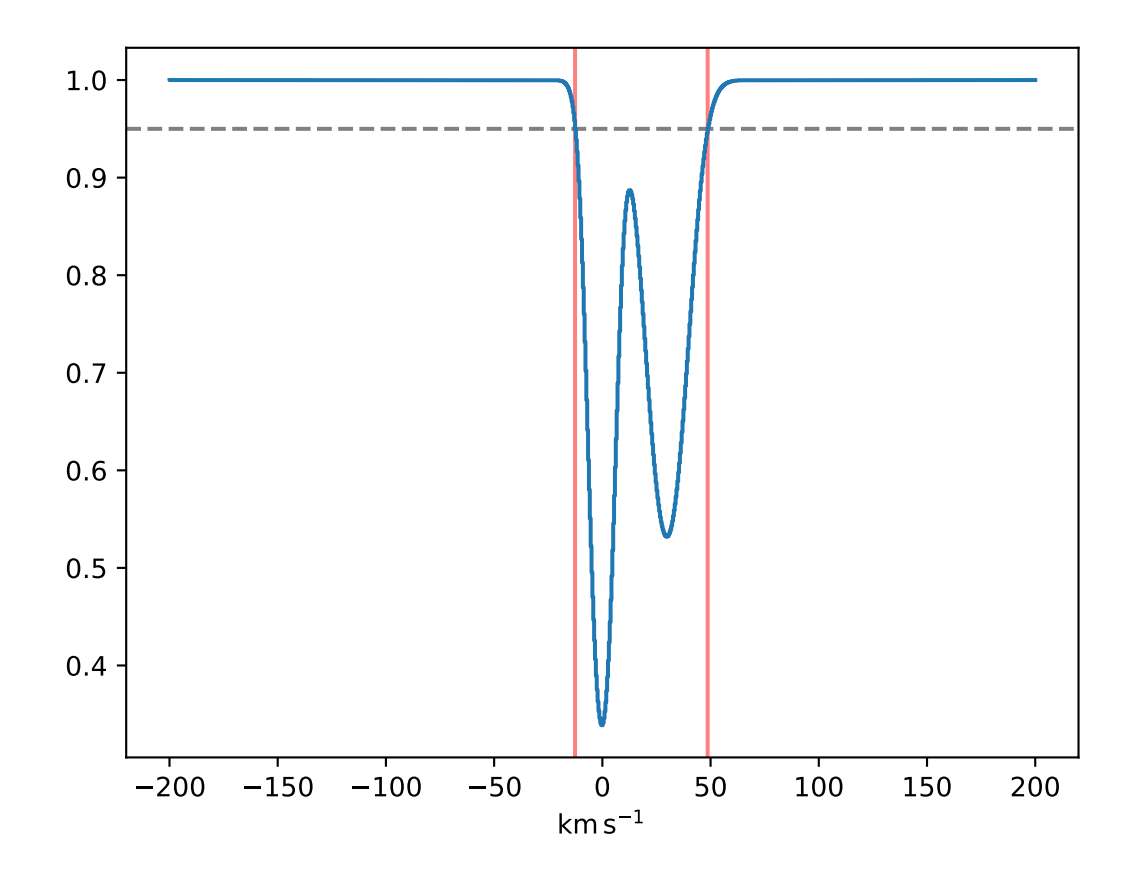

**>>>** new\_vel = np.linspace( $-50$ ,  $50$ ,  $100$ )  $*$  u.km / u.s

Generate the resampling matrix and apply it to the original data.

```
>>> resample = Resample(new_vel)
>>> new_tau = resample(vel, tau)
```
Plot the results.

```
>>> f, ax = plt.subplots() # doctest: +IGNORE_OUTPUT
>>> ax.step(vel, tau, label="Original") # doctest: +IGNORE_OUTPUT
>>> ax.step(new_vel, new_tau, label="Re-gridded") # doctest: +IGNORE_OUTPUT
>>> f.legend() # doctest: +IGNORE_OUTPUT
```
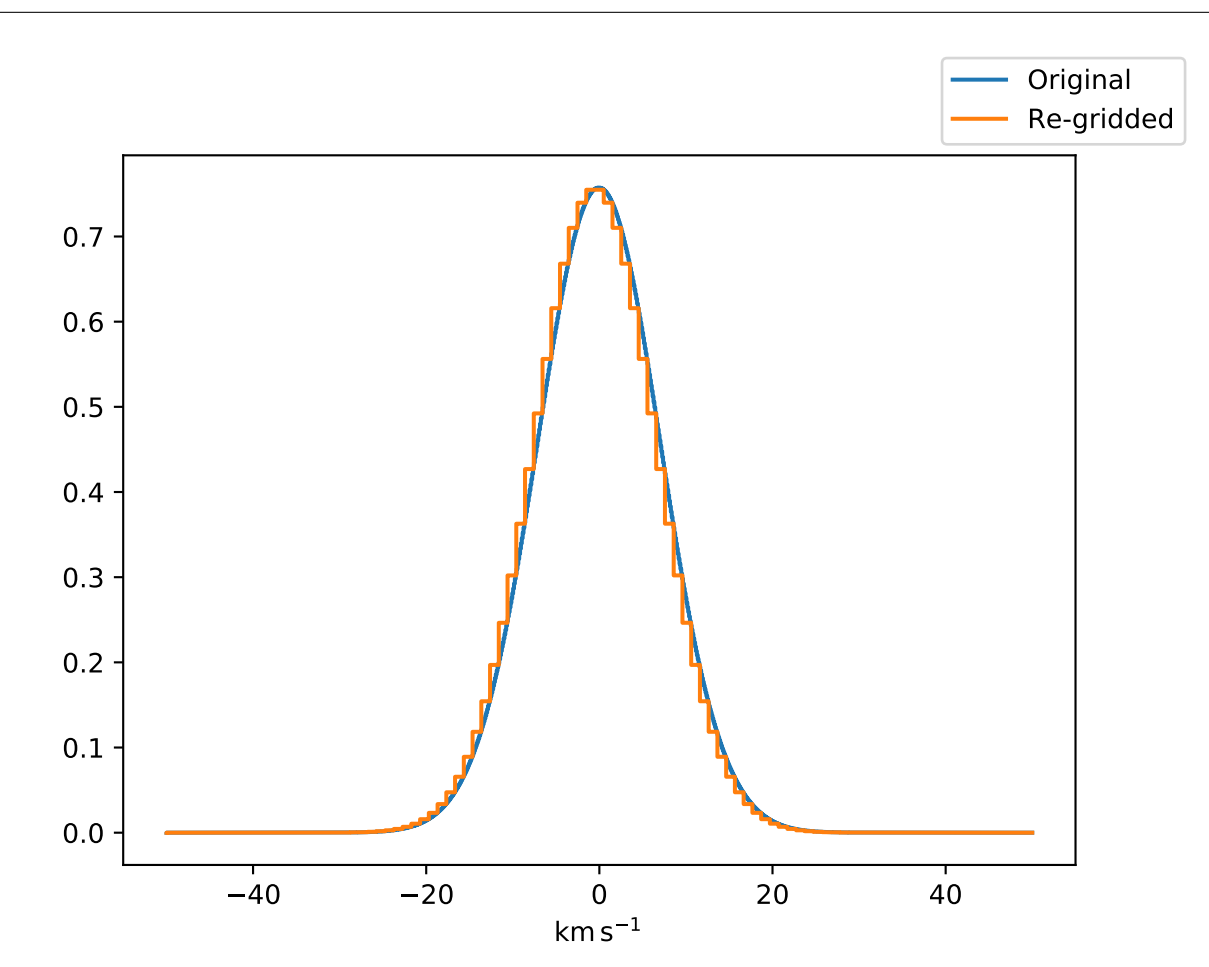

# <span id="page-42-0"></span>Part III

# API

### **CHAPTER**

### **NINE**

**API**

### <span id="page-44-3"></span><span id="page-44-0"></span>**9.1 Modeling**

### <span id="page-44-2"></span>**9.2 spectacle.modeling Package**

### **9.2.1 Classes**

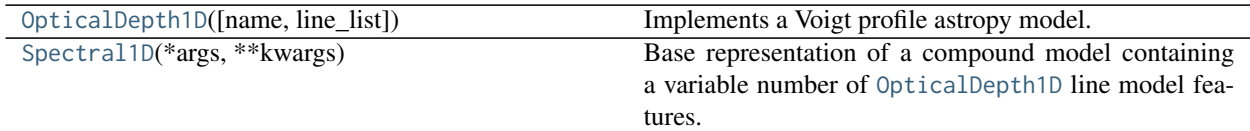

#### **OpticalDepth1D**

<span id="page-44-1"></span>**class** spectacle.modeling.**OpticalDepth1D**(*name=None*, *line\_list=None*, *\*args*, *\*\*kwargs*) Bases: [astropy.modeling.Fittable1DModel](http://docs.astropy.org/en/stable/api/astropy.modeling.Fittable1DModel.html#astropy.modeling.Fittable1DModel)

Implements a Voigt profile astropy model. This model generates optical depth profiles for absorption features.

#### Parameters

lambda\_0

[float] Central wavelength in Angstroms.

#### f\_value

[float] Absorption line oscillator strength.

#### gamma

[float] Absorption line gamma value.

#### v\_doppler

[float] Doppler b-parameter in km/s.

#### column\_density

[float] Column density in cm<sup>^-2</sup>.

#### delta\_v

[float] Velocity offset from lambda\_0 in km/s. Default: None (no shift).

#### delta\_lambda

[float] Wavelength offset in Angstrom. Default: None (no shift).

#### <span id="page-45-4"></span>lambda\_bins

[array-like] Wavelength array for line deposition in Angstroms. If None, one will created using n\_lambda and dlambda. Default: None.

#### n\_lambda

[int] Size of lambda bins to create if lambda\_bins is None. Default: 12000.

#### dlambda

[float] Lambda bin width in Angstroms if lambda\_bins is None. Default: 0.01.

#### Returns

#### tau\_phi

[array-like] An array of optical depth values.

#### **Attributes Summary**

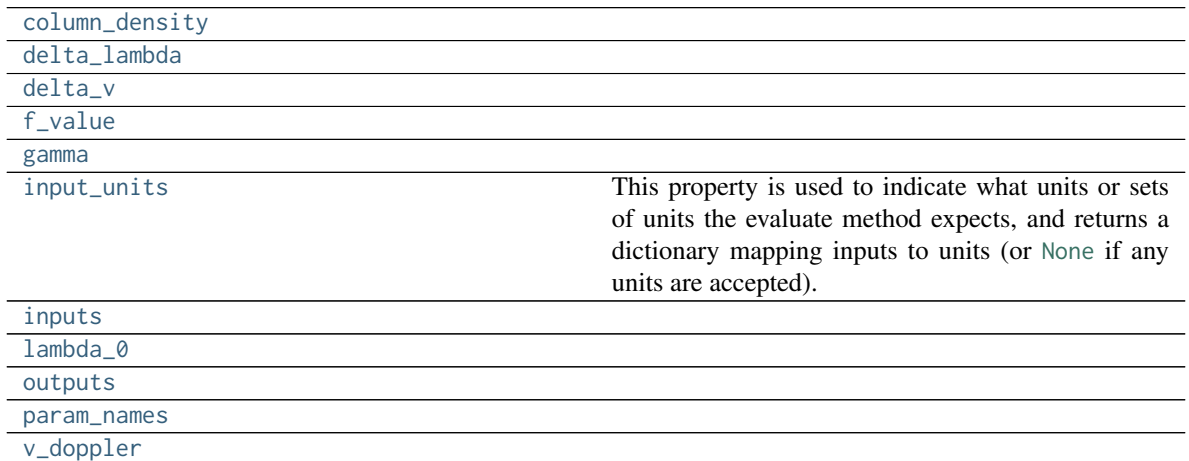

#### **Methods Summary**

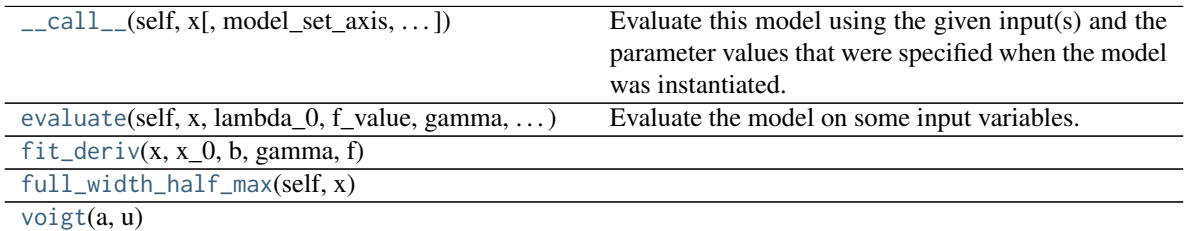

#### **Attributes Documentation**

<span id="page-45-0"></span>**column\_density**

<span id="page-45-1"></span>**delta\_lambda**

<span id="page-45-3"></span><span id="page-45-2"></span>**delta\_v**

<span id="page-46-13"></span>**f\_value**

<span id="page-46-1"></span>**gamma**

#### <span id="page-46-2"></span>**input\_units**

This property is used to indicate what units or sets of units the evaluate method expects, and returns a dictionary mapping inputs to units (or [None](https://docs.python.org/3/library/constants.html#None) if any units are accepted).

Model sub-classes can also use function annotations in evaluate to indicate valid input units, in which case this property should not be overridden since it will return the input units based on the annotations.

<span id="page-46-3"></span>**inputs = ('x',)**

<span id="page-46-4"></span>**lambda\_0**

<span id="page-46-5"></span>**outputs = ('y',)**

```
param_names = ('lambda_0', 'f_value', 'gamma', 'v_doppler', 'column_density', 'delta_v', 'delta_lambda')
```
<span id="page-46-7"></span>**v\_doppler**

#### **Methods Documentation**

- <span id="page-46-8"></span>**\_\_call\_\_**(*self*, *x*, *model\_set\_axis=None*, *with\_bounding\_box=False*, *fill\_value=nan*, *equivalencies=None*) Evaluate this model using the given input(s) and the parameter values that were specified when the model was instantiated.
- <span id="page-46-9"></span>**evaluate**(*self*, *x*, *lambda\_0*, *f\_value*, *gamma*, *v\_doppler*, *column\_density*, *delta\_v*, *delta\_lambda*) Evaluate the model on some input variables.

<span id="page-46-10"></span>**static fit\_deriv**(*x*, *x\_0*, *b*, *gamma*, *f* )

<span id="page-46-11"></span>**full\_width\_half\_max**(*self*, *x*)

<span id="page-46-12"></span>**static voigt**(*a*, *u*)

#### **Spectral1D**

```
class spectacle.modeling.Spectral1D(*args, **kwargs)
     Bases: astropy.modeling.Fittable1DModel
```
Base representation of a compound model containing a variable number of [OpticalDepth1D](#page-44-1) line model features.

**Parameters** 

lines

[str, [OpticalDepth1D](#page-44-1), list] The line information used to compose the spectral model. This

can be either a string, in which case the line information is retrieve from the ion registry; an instance of [OpticalDepth1D](#page-44-1); or a list of either of the previous two types.

#### continuum

[Fittable1DModel, optional] An astropy model representing the continuum of the spectrum. If not provided, a Const1D model is used.

#### z

[float, optional] The redshift applied to the spectral model. Default  $= 0$ .

#### lsf

[LSFModel, [Kernel1D](http://docs.astropy.org/en/stable/api/astropy.convolution.Kernel1D.html#astropy.convolution.Kernel1D), str, optional] The line spread function applied to the spectral model. It can be a pre-defined kernel model, or a convolution kernel, or a string referencing the built-in Hubble COS lsf, or a Gaussian lsf. Optional keyword arguments can be passed through.

#### **Attributes Summary**

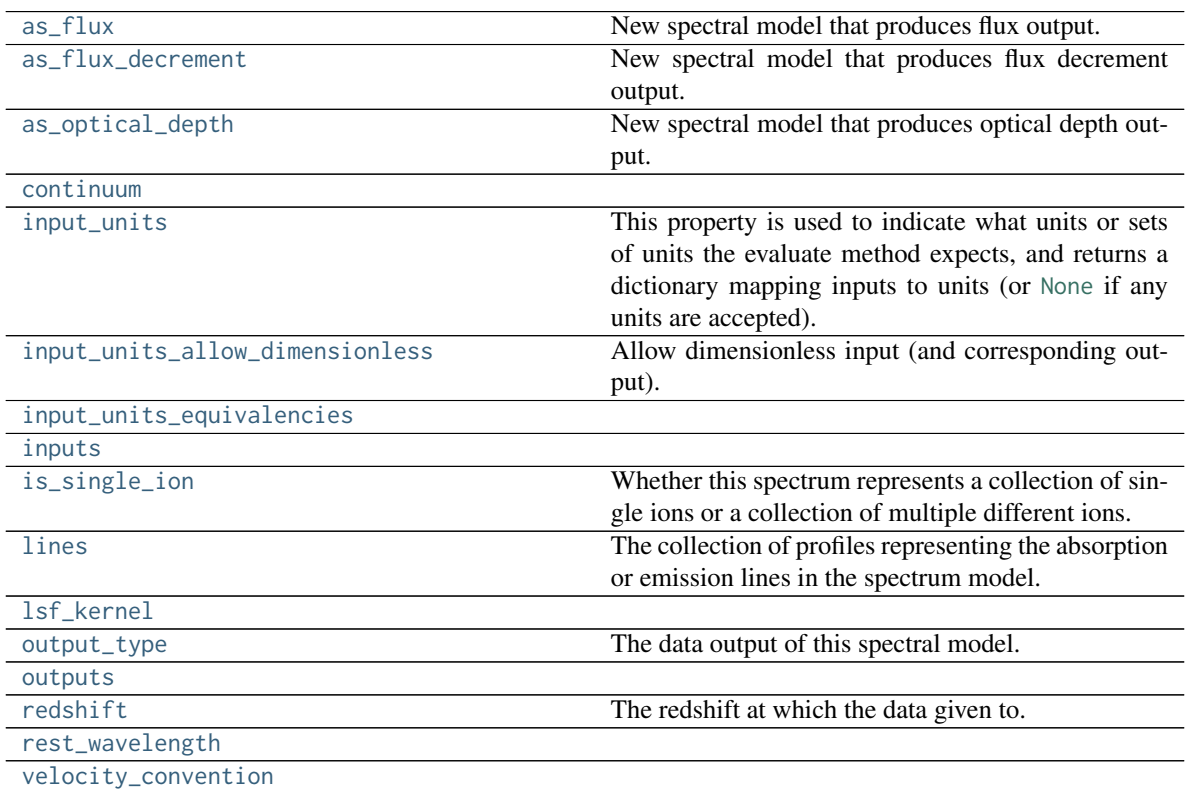

#### **Methods Summary**

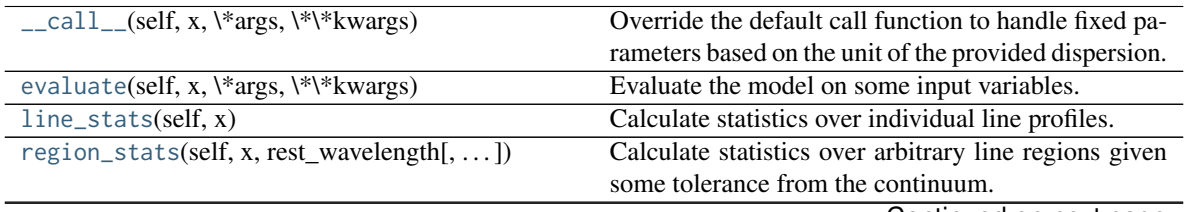

Continued on next page

<span id="page-48-10"></span>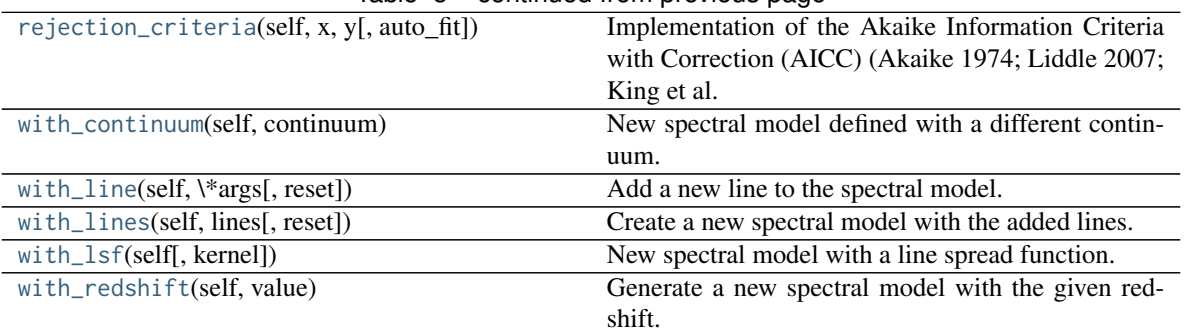

#### Table 5 – continued from previous page

#### **Attributes Documentation**

#### <span id="page-48-0"></span>**as\_flux**

New spectral model that produces flux output.

#### <span id="page-48-1"></span>**as\_flux\_decrement**

New spectral model that produces flux decrement output.

#### <span id="page-48-2"></span>**as\_optical\_depth**

New spectral model that produces optical depth output.

#### <span id="page-48-3"></span>**continuum**

#### <span id="page-48-4"></span>**input\_units**

This property is used to indicate what units or sets of units the evaluate method expects, and returns a dictionary mapping inputs to units (or [None](https://docs.python.org/3/library/constants.html#None) if any units are accepted).

Model sub-classes can also use function annotations in evaluate to indicate valid input units, in which case this property should not be overridden since it will return the input units based on the annotations.

#### <span id="page-48-5"></span>**input\_units\_allow\_dimensionless**

Allow dimensionless input (and corresponding output). If this is True, input values to evaluate will gain the units specified in input\_units. If this is a dictionary then it should map input name to a bool to allow dimensionless numbers for that input. Only has an effect if input\_units is defined.

#### <span id="page-48-6"></span>**input\_units\_equivalencies**

<span id="page-48-7"></span>**inputs = ('x',)**

#### <span id="page-48-8"></span>**is\_single\_ion**

Whether this spectrum represents a collection of single ions or a collection of multiple different ions.

#### Returns

: bool

Is the spectrum composed of a collection of single ions.

#### <span id="page-48-9"></span>**lines**

The collection of profiles representing the absorption or emission lines in the spectrum model.

#### Returns

: list

A list of Voigt1D models.

#### <span id="page-49-10"></span><span id="page-49-1"></span>**lsf\_kernel**

#### <span id="page-49-2"></span>**output\_type**

The data output of this spectral model. It could one of 'flux', 'flux\_decrement', or 'optical\_depth'.

Returns

: str

The output type of the model.

<span id="page-49-3"></span>**outputs = ('y',)**

<span id="page-49-4"></span>**redshift**

The redshift at which the data given to.

Returns

: float The redshift value.

<span id="page-49-5"></span>**rest\_wavelength**

<span id="page-49-6"></span>**velocity\_convention**

#### **Methods Documentation**

<span id="page-49-7"></span>**\_\_call\_\_**(*self*, *x*, *\*args*, *\*\*kwargs*) Override the default call function to handle fixed parameters based on the unit of the provided dispersion.

#### **Notes**

The initial call to this method from fitter will provide unit information on the dispersion. Subsequent calls do not. It is assumed that subsequent calls provide dispersion as km/s.

<span id="page-49-8"></span>**evaluate**(*self*, *x*, *\*args*, *\*\*kwargs*)

Evaluate the model on some input variables.

#### <span id="page-49-0"></span>**line\_stats**(*self*, *x*)

Calculate statistics over individual line profiles.

#### **Parameters**

x

[Quantity] The input dispersion in either wavelength/frequency or velocity space.

#### Returns

#### tab

[[QTable](http://docs.astropy.org/en/stable/api/astropy.table.QTable.html#astropy.table.QTable)] A table detailing the calculated statistics.

<span id="page-49-9"></span>**region\_stats**(*self*, *x*, *rest\_wavelength*, *rel\_tol=0.01*, *abs\_tol=1e-05*) Calculate statistics over arbitrary line regions given some tolerance from the continuum.

#### <span id="page-50-4"></span>**Parameters**

x

[Quantity] The input dispersion in either wavelength/frequency or velocity space.

#### rest\_wavelength

[Quantity] The rest frame wavelength used in conversions between wavelength/ frequency and velocity space.

#### rel\_tol

[float] The relative tolerance parameter.

#### abs\_tol

[float] The absolute tolerance parameter.

#### Returns

#### tab

[[QTable](http://docs.astropy.org/en/stable/api/astropy.table.QTable.html#astropy.table.QTable)] A table detailing the calculated statistics.

#### <span id="page-50-1"></span>**rejection\_criteria**(*self*, *x*, *y*, *auto\_fit=True*)

Implementation of the Akaike Information Criteria with Correction (AICC) (Akaike 1974; Liddle 2007; King et al. 2011). Used to determine whether lines can be safely removed from the compound model without loss of information.

#### Parameters

x

[[Quantity](http://docs.astropy.org/en/stable/api/astropy.units.Quantity.html#astropy.units.Quantity)] The dispersion data.

y

[array-like] The expected flux or tau data.

#### auto\_fit

[bool] Whether the model fit should be re-evaluated for every removed line.

#### Returns

#### final\_model

[Spectral1D] The new spectral model with the least complexity.

#### <span id="page-50-2"></span>**with\_continuum**(*self*, *continuum*)

New spectral model defined with a different continuum.

<span id="page-50-0"></span>**with\_line**(*self*, *\*args*, *reset=False*, *\*\*kwargs*) Add a new line to the spectral model.

#### Returns

#### : **[Spectral1D](#page-46-0)**

The new spectral model.

<span id="page-50-3"></span>**with\_lines**(*self*, *lines*, *reset=False*) Create a new spectral model with the added lines.

#### **Parameters**

<span id="page-51-6"></span>lines [list] List of [OpticalDepth1D](#page-44-1) line objects.

#### Returns

: **[Spectral1D](#page-46-0)** The new spectral model.

<span id="page-51-1"></span>**with\_lsf**(*self*, *kernel=None*, *\*\*kwargs*) New spectral model with a line spread function.

<span id="page-51-2"></span>**with\_redshift**(*self*, *value*) Generate a new spectral model with the given redshift.

### **9.3 Fitting**

### <span id="page-51-5"></span>**9.4 spectacle.fitting Package**

### **9.4.1 Classes**

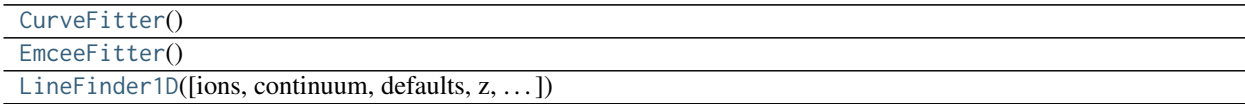

#### **CurveFitter**

<span id="page-51-0"></span>**class** spectacle.fitting.**CurveFitter** Bases: [astropy.modeling.fitting.LevMarLSQFitter](http://docs.astropy.org/en/stable/api/astropy.modeling.fitting.LevMarLSQFitter.html#astropy.modeling.fitting.LevMarLSQFitter)

#### **Attributes Summary**

[uncertainties](#page-51-3)

**Methods Summary**

\_call\_(self, \\*args[, method]) Fit data to this model.

#### **Attributes Documentation**

<span id="page-51-3"></span>**uncertainties**

#### **Methods Documentation**

<span id="page-51-4"></span>**\_\_call\_\_**(*self*, *\*args*, *method='curve'*, *\*\*kwargs*) Fit data to this model.

#### <span id="page-52-1"></span>Parameters

#### model

[[FittableModel](http://docs.astropy.org/en/stable/api/astropy.modeling.FittableModel.html#astropy.modeling.FittableModel)] model to fit to x, y, z

#### x

[array] input coordinates

#### y

[array] input coordinates

#### z

[array (optional)] input coordinates

#### weights

[array (optional)] Weights for fitting. For data with Gaussian uncertainties, the weights should be 1/sigma.

#### maxiter

[int] maximum number of iterations

#### acc

[float] Relative error desired in the approximate solution

#### epsilon

[float] A suitable step length for the forward-difference approximation of the Jacobian (if model.fjac=None). If epsfcn is less than the machine precision, it is assumed that the relative errors in the functions are of the order of the machine precision.

#### estimate\_jacobian

[bool] If False (default) and if the model has a fit\_deriv method, it will be used. Otherwise the Jacobian will be estimated. If True, the Jacobian will be estimated in any case.

#### equivalencies

[list or None, optional and keyword-only argument] List of *additional* equivalencies that are should be applied in case x, y and/or z have units. Default is None.

#### Returns

#### model\_copy

[[FittableModel](http://docs.astropy.org/en/stable/api/astropy.modeling.FittableModel.html#astropy.modeling.FittableModel)] a copy of the input model with parameters set by the fitter

#### **EmceeFitter**

<span id="page-52-0"></span>**class** spectacle.fitting.**EmceeFitter** Bases: [object](https://docs.python.org/3/library/functions.html#object)

#### **Attributes Summary**

[errors](#page-53-1) [uncertainties](#page-53-2)

#### **Methods Summary**

<span id="page-53-6"></span>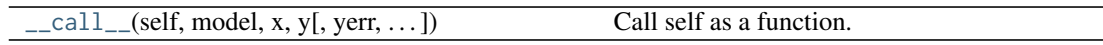

#### **Attributes Documentation**

<span id="page-53-1"></span>**errors**

<span id="page-53-2"></span>**uncertainties**

#### **Methods Documentation**

<span id="page-53-3"></span>**\_\_call\_\_**(*self*, *model*, *x*, *y*, *yerr=None*, *nwalkers=500*, *steps=200*, *nprocs=1*) Call self as a function.

#### **LineFinder1D**

<span id="page-53-0"></span>**class** spectacle.fitting.**LineFinder1D**(*ions=None*, *continuum=None*, *defaults=None*, *z=None*, *auto\_fit=True*, *velocity\_convention='relativistic'*, *output='flux'*, *fitter=None*, *with\_rejection=False*, *fitter\_args=None*, *\*args*, *\*\*kwargs*) Bases: [astropy.modeling.Fittable2DModel](http://docs.astropy.org/en/stable/api/astropy.modeling.Fittable2DModel.html#astropy.modeling.Fittable2DModel)

#### **Attributes Summary**

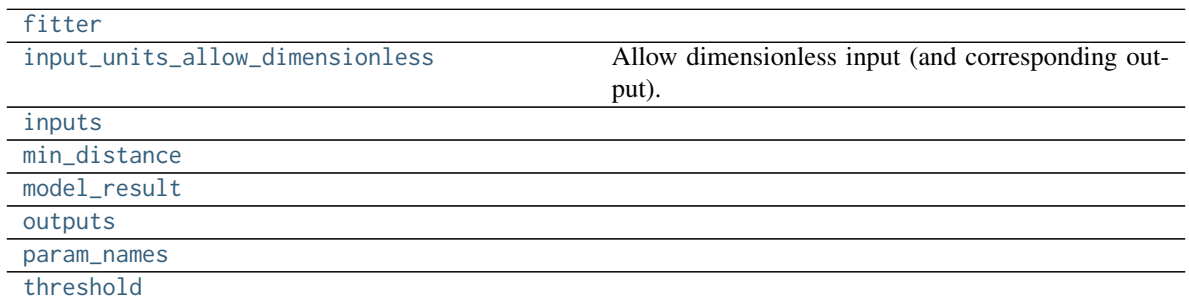

#### **Methods Summary**

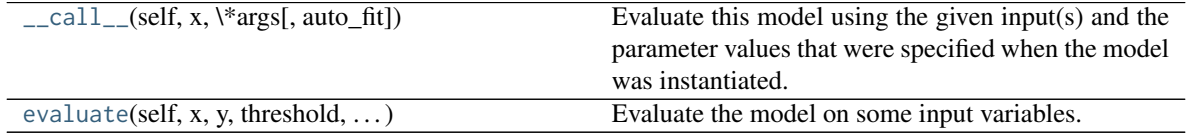

#### **Attributes Documentation**

#### <span id="page-53-4"></span>**fitter**

#### <span id="page-53-5"></span>**input\_units\_allow\_dimensionless**

Allow dimensionless input (and corresponding output). If this is True, input values to evaluate will gain

<span id="page-54-10"></span>the units specified in input\_units. If this is a dictionary then it should map input name to a bool to allow dimensionless numbers for that input. Only has an effect if input\_units is defined.

<span id="page-54-3"></span><span id="page-54-2"></span><span id="page-54-1"></span><span id="page-54-0"></span>**inputs = ('x', 'y') min\_distance model\_result outputs = ('y',) param\_names = ('threshold', 'min\_distance') threshold**

#### <span id="page-54-5"></span><span id="page-54-4"></span>**Methods Documentation**

- <span id="page-54-6"></span>**\_\_call\_\_**(*self*, *x*, *\*args*, *auto\_fit=None*, *\*\*kwargs*) Evaluate this model using the given input(s) and the parameter values that were specified when the model was instantiated.
- <span id="page-54-7"></span>**evaluate**(*self*, *x*, *y*, *threshold*, *min\_distance*, *\*args*, *\*\*kwargs*) Evaluate the model on some input variables.

### **9.5 Analysis**

### <span id="page-54-9"></span>**9.6 spectacle.analysis Package**

### **9.6.1 Functions**

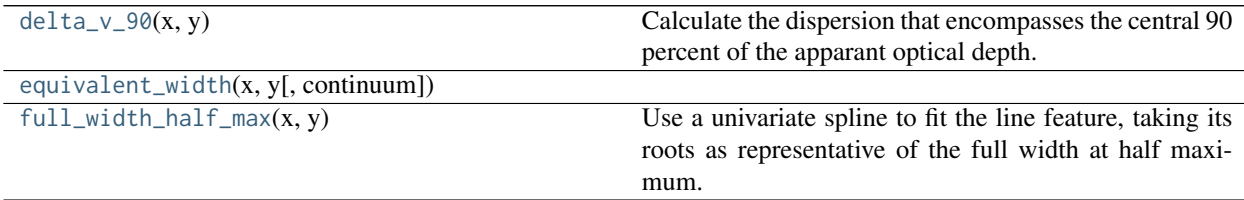

#### **delta\_v\_90**

<span id="page-54-8"></span>spectacle.analysis.**delta\_v\_90**(*x*, *y*)

Calculate the dispersion that encompasses the central 90 percent of the apparant optical depth. Follows the formulation defined in Prochaska & Wolf (1997).

#### Parameters

x

[[Quantity](http://docs.astropy.org/en/stable/api/astropy.units.Quantity.html#astropy.units.Quantity)] The dispersion axis. Can be either wavelength or velocity space.

<span id="page-55-4"></span>y

[array-like] Flux or optical depth array. Note that the calculation assumes that the data is optical depth. If providing flux, it will be converted to apparant optical depth.

#### **equivalent\_width**

```
spectacle.analysis.equivalent_width(x, y, continuum=None)
```
#### **full\_width\_half\_max**

```
spectacle.analysis.full_width_half_max(x, y)
```
Use a univariate spline to fit the line feature, taking its roots as representative of the full width at half maximum.

#### **Parameters**

x [[astropy.units.Quantity](http://docs.astropy.org/en/stable/api/astropy.units.Quantity.html#astropy.units.Quantity)] The dispersion array. y [np.ndarray] The data array.

Returns

float

The full width at half maximum.

### **9.6.2 Classes**

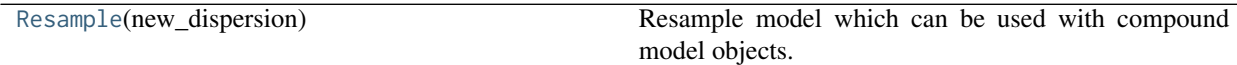

#### **Resample**

<span id="page-55-2"></span>**class** spectacle.analysis.**Resample**(*new\_dispersion*)

Bases: [object](https://docs.python.org/3/library/functions.html#object)

Resample model which can be used with compound model objects.

#### **Methods Summary**

 $\text{Call}_-(\text{self}, x, y)$  Call self as a function.

#### **Methods Documentation**

<span id="page-55-3"></span>**\_\_call\_\_**(*self*, *x*, *y*) Call self as a function.

# <span id="page-56-8"></span>**9.7 Registries**

### <span id="page-56-7"></span>**9.8 spectacle.registries Package**

### **9.8.1 Classes**

[LineRegistry](#page-56-0)(\*args, \*\*kwargs)

#### **LineRegistry**

<span id="page-56-0"></span>**class** spectacle.registries.**LineRegistry**(*\*args*, *\*\*kwargs*) Bases: [astropy.table.QTable](http://docs.astropy.org/en/stable/api/astropy.table.QTable.html#astropy.table.QTable)

#### **Methods Summary**

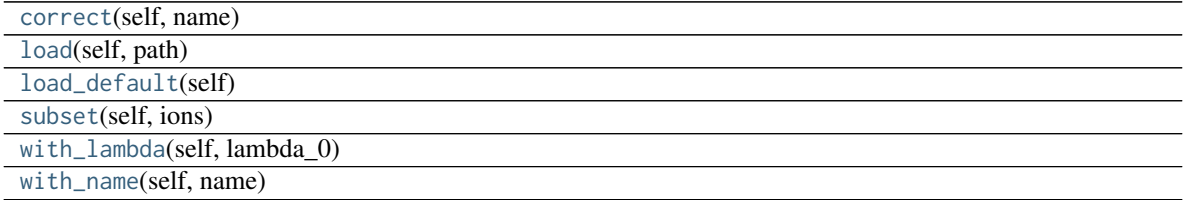

#### **Methods Documentation**

<span id="page-56-1"></span>**correct**(*self*, *name*)

<span id="page-56-2"></span>**load**(*self*, *path*)

<span id="page-56-3"></span>**load\_default**(*self* )

<span id="page-56-4"></span>**subset**(*self*, *ions*)

<span id="page-56-5"></span>**with\_lambda**(*self*, *lambda\_0*)

<span id="page-56-6"></span>**with\_name**(*self*, *name*)

# Part IV

# <span id="page-58-0"></span>Indices and tables

- genindex
- modindex
- search

# **PYTHON MODULE INDEX**

<span id="page-62-0"></span>s

spectacle.analysis, [51](#page-54-9) spectacle.fitting, [48](#page-51-5) spectacle.modeling, [41](#page-44-2) spectacle.registries, [53](#page-56-7)

### **INDEX**

### <span id="page-64-0"></span>Symbols

- \_\_call\_\_() (*spectacle.analysis.Resample method*), [52](#page-55-4)
- \_\_call\_\_() (*spectacle.fitting.CurveFitter method*), [48](#page-51-6)
- \_\_call\_\_() (*spectacle.fitting.EmceeFitter method*), [50](#page-53-6)
- \_\_call\_\_() (*spectacle.fitting.LineFinder1D method*), [51](#page-54-10)
- \_\_call\_\_() (*spectacle.modeling.OpticalDepth1D method*), [43](#page-46-13)

\_\_call\_\_() (*spectacle.modeling.Spectral1D method*), [46](#page-49-10)

# A

- as\_flux (*spectacle.modeling.Spectral1D attribute*), [45](#page-48-10)
- as\_flux\_decrement (*spectacle.modeling.Spectral1D attribute*), [45](#page-48-10)
- as\_optical\_depth (*spectacle.modeling.Spectral1D attribute*), [45](#page-48-10)

# C

column\_density (*spectacle.modeling.OpticalDepth1D attribute*), [42](#page-45-4)

continuum (*spectacle.modeling.Spectral1D attribute*), [45](#page-48-10) correct() (*spectacle.registries.LineRegistry method*), [53](#page-56-8) CurveFitter (*class in spectacle.fitting*), [48](#page-51-6)

# D

delta\_lambda (*spectacle.modeling.OpticalDepth1D attribute*), [42](#page-45-4)

delta\_v (*spectacle.modeling.OpticalDepth1D attribute*), [42](#page-45-4)

delta\_v\_90() (*in module spectacle.analysis*), [51](#page-54-10)

# E

EmceeFitter (*class in spectacle.fitting*), [49](#page-52-1) equivalent\_width() (*in module spectacle.analysis*), [52](#page-55-4) errors (*spectacle.fitting.EmceeFitter attribute*), [50](#page-53-6) evaluate() (*spectacle.fitting.LineFinder1D method*), [51](#page-54-10) evaluate() (*spectacle.modeling.OpticalDepth1D method*), [43](#page-46-13) evaluate() (*spectacle.modeling.Spectral1D method*), [46](#page-49-10)

### F

f\_value (*spectacle.modeling.OpticalDepth1D attribute*), [42](#page-45-4)

- fit\_deriv() (*spectacle.modeling.OpticalDepth1D static method*), [43](#page-46-13)
- fitter (*spectacle.fitting.LineFinder1D attribute*), [50](#page-53-6)

full\_width\_half\_max() (*in module spectacle.analysis*), [52](#page-55-4)

full\_width\_half\_max() (*spectacle.modeling.OpticalDepth1D method*), [43](#page-46-13)

### G

```
gamma (spectacle.modeling.OpticalDepth1D attribute),
         43
```
### I

- input\_units (*spectacle.modeling.OpticalDepth1D attribute*), [43](#page-46-13)
- input\_units (*spectacle.modeling.Spectral1D attribute*), [45](#page-48-10)
- input\_units\_allow\_dimensionless (*spectacle.fitting.LineFinder1D attribute*), [50](#page-53-6)
- input\_units\_allow\_dimensionless (*spectacle.modeling.Spectral1D attribute*), [45](#page-48-10)
- input\_units\_equivalencies (*spectacle.modeling.Spectral1D attribute*), [45](#page-48-10)
- inputs (*spectacle.fitting.LineFinder1D attribute*), [51](#page-54-10)

```
inputs (spectacle.modeling.OpticalDepth1D attribute),
         43
```
inputs (*spectacle.modeling.Spectral1D attribute*), [45](#page-48-10)

is\_single\_ion (*spectacle.modeling.Spectral1D attribute*), [45](#page-48-10)

### L

lambda\_0 (*spectacle.modeling.OpticalDepth1D attribute*), [43](#page-46-13) line\_stats() (*spectacle.modeling.Spectral1D method*),

- [46](#page-49-10)
- LineFinder1D (*class in spectacle.fitting*), [50](#page-53-6)
- LineRegistry (*class in spectacle.registries*), [53](#page-56-8)

lines (*spectacle.modeling.Spectral1D attribute*), [45](#page-48-10)

load() (*spectacle.registries.LineRegistry method*), [53](#page-56-8) load\_default() (*spectacle.registries.LineRegistry method*), [53](#page-56-8)

[46](#page-49-10)

### M

min\_distance (*spectacle.fitting.LineFinder1D attribute*), [51](#page-54-10) model\_result (*spectacle.fitting.LineFinder1D attribute*), [51](#page-54-10)

# $\Omega$

OpticalDepth1D (*class in spectacle.modeling*), [41](#page-44-3) output\_type (*spectacle.modeling.Spectral1D attribute*), [46](#page-49-10) outputs (*spectacle.fitting.LineFinder1D attribute*), [51](#page-54-10) outputs (*spectacle.modeling.OpticalDepth1D attribute*), [43](#page-46-13) outputs (*spectacle.modeling.Spectral1D attribute*), [46](#page-49-10)

## P

param\_names (*spectacle.fitting.LineFinder1D attribute*), [51](#page-54-10) param\_names (*spectacle.modeling.OpticalDepth1D attribute*), [43](#page-46-13)

# R

redshift (*spectacle.modeling.Spectral1D attribute*), [46](#page-49-10) region\_stats() (*spectacle.modeling.Spectral1D method*), [46](#page-49-10) rejection\_criteria() (*spectacle.modeling.Spectral1D method*), [47](#page-50-4) Resample (*class in spectacle.analysis*), [52](#page-55-4) rest\_wavelength (*spectacle.modeling.Spectral1D attribute*), [46](#page-49-10)

# S

spectacle.analysis (*module*), [51](#page-54-10) spectacle.fitting (*module*), [48](#page-51-6) spectacle.modeling (*module*), [41](#page-44-3) spectacle.registries (*module*), [53](#page-56-8) Spectral1D (*class in spectacle.modeling*), [43](#page-46-13) subset() (*spectacle.registries.LineRegistry method*), [53](#page-56-8)

### T

threshold (*spectacle.fitting.LineFinder1D attribute*), [51](#page-54-10)

# $\cup$

uncertainties (*spectacle.fitting.CurveFitter attribute*), [48](#page-51-6) uncertainties (*spectacle.fitting.EmceeFitter attribute*), [50](#page-53-6)

### $\mathsf{V}$

v\_doppler (*spectacle.modeling.OpticalDepth1D attribute*), [43](#page-46-13)

- lsf\_kernel (*spectacle.modeling.Spectral1D attribute*), velocity\_convention (*spectacle.modeling.Spectral1D attribute*), [46](#page-49-10)
	- voigt() (*spectacle.modeling.OpticalDepth1D static method*), [43](#page-46-13)

### W

- with\_continuum() (*spectacle.modeling.Spectral1D method*), [47](#page-50-4)
- with\_lambda() (*spectacle.registries.LineRegistry method*), [53](#page-56-8)
- with\_line() (*spectacle.modeling.Spectral1D method*), [47](#page-50-4)
- with\_lines() (*spectacle.modeling.Spectral1D method*), [47](#page-50-4)

with\_lsf() (*spectacle.modeling.Spectral1D method*), [48](#page-51-6)

- with\_name() (*spectacle.registries.LineRegistry method*), [53](#page-56-8)
- with\_redshift() (*spectacle.modeling.Spectral1D method*), [48](#page-51-6)